## ΑΛΕΞΑΝ∆ΡΕΙΟ ΤΕΧΝΟΛΟΓΙΚΟ ΕΚΠΑΙ∆ΕΥΤΙΚΟ Ι∆ΡΥΜΑ ΘΕΣΣΑΛΟΝΙΚΗΣ

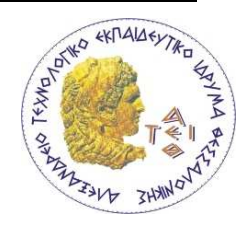

ΣΧΟΛΗ ΤΕΧΝΟΛΟΓΙΚΩΝ ΕΦΑΡΜΟΓΩΝ ΤΜΗΜΑ ΗΛΕΚΤΡΟΝΙΚΗΣ

# Κατασκευή συστήµατος ένδειξης και καταγραφής ταχύτητος και κατεύθυνσης ανέµου µε αισθητήρες υπερήχων

ΕΛΣΙΑΝΛΗΣ ΘΕΟ∆ΩΡΟΣ Κ.Α.Σ. 501017

ΚΩΣΤΑΚΗΣ ΕΜΜΑΝΟΥΗΛ Κ.Α.Σ. 501038

ΕΠΙΒΛΕΠΩΝ ΚΑΘΗΓΗΤΗΣ: A. Χατζηγκάιδας

ΘΕΣΣΑΛΟΝΙΚΗ 2008

Ο σκοπός αυτής της εργασίας είναι η υλοποίηση ενός συστήµατος το οποίο θα µας παρέχει ένδειξη της ταχύτητας και της κατεύθυνσης του ανέµου χρησιµοποιώντας αισθητήρες υπερήχων. Οι αισθητήρες αυτοί συνδέονται στον Ηλεκτρονικό Υπολογιστή µέσω της θύρας RS-232. Χρησιµοποιήσαµε τη γλώσσα προγραµµατισµού Visual Basic 6.0 Enterprise Edition για τη δηµιουργία ενός προγράµµατος το οποίο µας παρέχει γραφική απεικόνιση των υπό µέτρηση µεγεθών.

Η κατεύθυνση του ανέµου εµφανίζεται σε µοίρες και σε µορφή πυξίδας µε τη χρήση ενός αντικειµένου FLASH. Η ένταση του ανέµου αναγράφεται σε 1) Χιλιόµετρα ανά ώρα, 2) Μίλια ανά ώρα, 3) Κόµβους και 4) στην κλίµακα Beaufort. Η γραφική τους απεικόνιση γίνεται σε µορφή Progress Bar. Μέσα από το Software έχουµε τη δυνατότητα να επιλέξουµε τον αριθµό της σειριακής θύρας µε την οποία θα επικοινωνεί ο υπολογιστής µε τον αισθητήρα καθώς επίσης και να ξεκινάµε και να διακόπτουµε την επικοινωνία χρησιµοποιώντας ένα κουµπί εντολής (Command Button). Τα δεδοµένα που παίρνουµε από τον αισθητήρα ελέγχονται ως προς την ορθότητά τους και έπειτα εµφανίζονται στη οθόνη. Αν τα δεδοµένα είναι λανθασµένα τότε στην οθόνη εµφανίζεται ένα προειδοποιητικό σήµα λάθους. Για την υλοποίηση του ελέγχου αυτού έχουµε χρησιµοποιήσει στον κώδικα του προγράµµατος την τεχνική του Κυκλικού Ελέγχου Πλεονασµού (Cyclic Redundancy Check).

Το πρόγραµµα αυτό θα µπορούσε να χρησιµοποιηθεί σε λιµάνια, σε γέφυρες πλοίων, σε πλωτές εξέδρες, σε φάρους και σε αεροδρόµια γιατί σε κάθε µία από αυτές τις περιπτώσεις είναι αναγκαίο ανά πάσα στιγµή να γνωρίζουµε τις συνθήκες του ανέµου που πνέει στην περιοχή.

The purpose of this project is the materialization of a system which will supply us with indication of the wind's speed and direction by using ultrasonic sensors. These sensors are connected to the PC through an RS-232 port. We used the Visual Basic 6.0 Enterprise Edition programming language for the creation of a software which supplies us with a graphical picture of the under measurement magnitudes.

 The wind's direction is shown in degrees and in a compass form by using a FLASH object. The wind's intensity is written down in 1) Kilometers per hour, 2) Miles per hour, 3) Knots and 4) in Beaufort scale. Their graphical picture is shown in progress bar form. Through the Software we have the possibility to choose the number of the serial port with which the PC will communicate with the Sensors as well as starting and interrupting the communication by using a Command Button. The data we receive from the sensors are checked for their accuracy and then are shown on the screen. If these data are corrupted then on the screen appears a mistake warning sign. In order for this check to be carried out we used in our software's source code the CRC technique (Cyclic Redundancy Check).

 This software could be used in harbors, ship's bridges, floating platforms, lighthouses and in airports because to each one of these cases is necessary at any time that we are aware of the conditions of a blowing wind in the area.

## ΠΕΡΙΕΧΟΜΕΝΑ

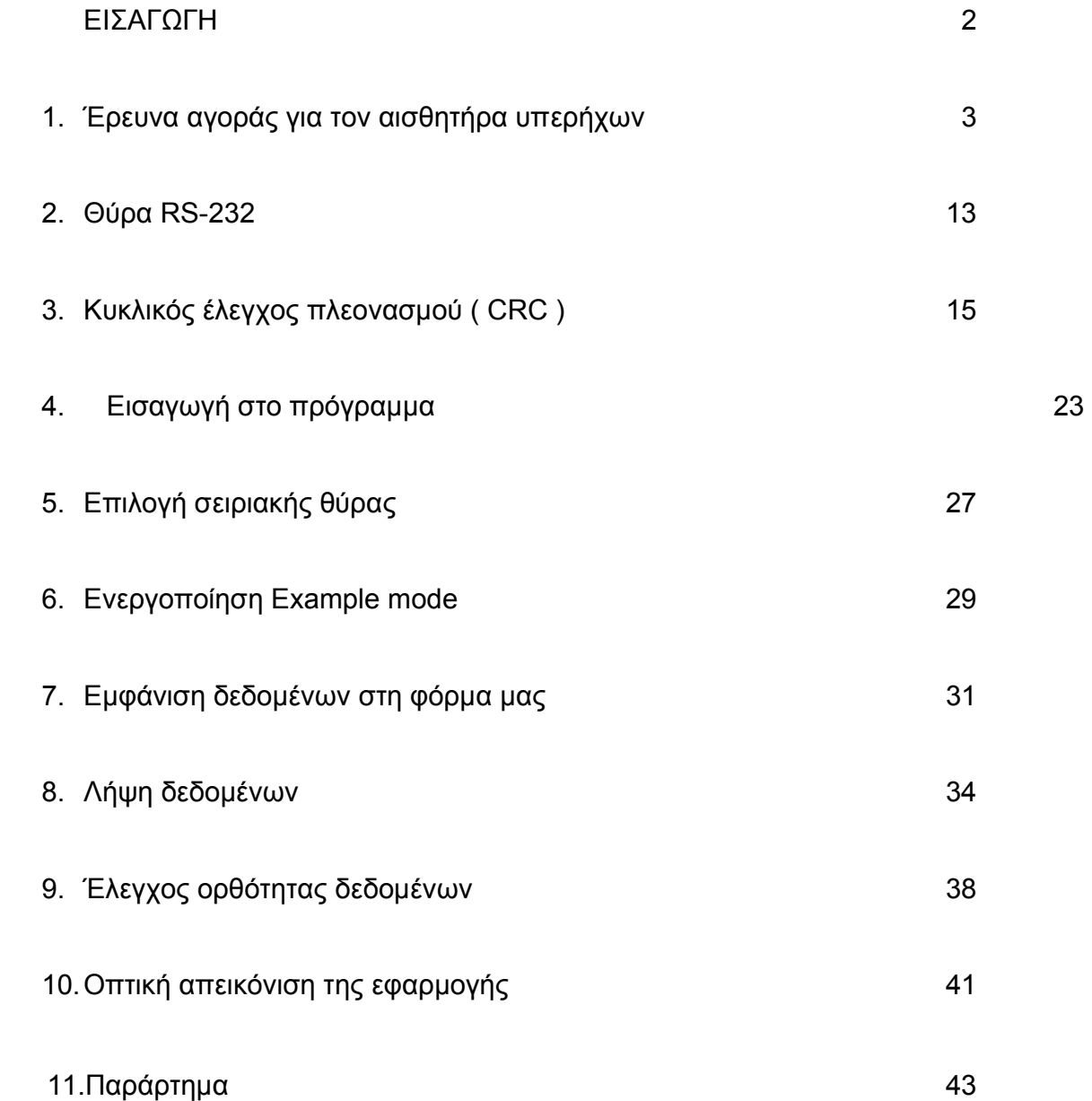

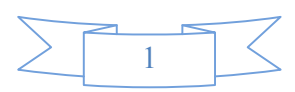

#### ΕΙΣΑΓΩΓΗ

Το θέµα της παρούσας πτυχιακής εργασίας είναι η κατασκευή ενός συστήµατος ένδειξης και καταγραφής της ταχύτητας και της κατεύθυνσης του ανέµου χρησιµοποιώντας αισθητήρες υπερήχων. Το σύστηµά µας πρέπει να µετράει συνεχώς την ταχύτητα του ανέµου καθώς επίσης και την κατεύθυνσή του και να εµφανίζει στην οθόνη του υπολογιστή την έντασή του σε:

- 1) χιλιόµετρα ανά ώρα,
- 2) µίλια ανά ώρα,
- 3) κόµβους και
- 4) Μποφόρ.

Η κατεύθυνσή του θα εµφανίζεται γραφικά µε µία εφαρµογή σε Flash η οποία θα είναι µία πυξίδα που θα δείχνει προς τα πού φυσάει ο άνεµος. Είναι µία αρκετά ενδιαφέρουσα κατασκευή η οποία µορεί να χρησιµοποιηθεί στα λιµάνια και στις γέφυρες των πλοίων για να γνωρίζουν τα πλοία πόσα Μποφόρ είναι ο άνεµος, καθώς επίσης και στα αεροδρόµια για την κατάσταση του ανέµου στους αεροδιαδρόµους.

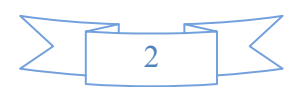

#### 1. Έρευνα αγοράς για τον αισθητήρα υπερήχων

Για να υλοποιηθεί αυτή η κατασκευή χρειάζονται φυσικά αισθητήρες υπερήχων. Στην αγορά υπάρχουν έτοιµα συστήµατα τα οποία είναι ικανά να µετρούν µε µεγάλη ακρίβεια τα ζητούµενα µεγέθη. Για τις ανάγκες της εργασίας θα χρησιµοποιήσουµε µία µετρητική διάταξη που θα µπορεί να µας παρέχει σειριακή έξοδο RS-232 για να µπορούµε να κάνουµε εύκολα τη σύνδεση µε τον υπολογιστή.

Παρακάτω διαθέτουµε τα φύλλα δεδοµένων µερικών από τους αισθητήρες που βρήκαµε στα µαγαζιά και στο Internet.

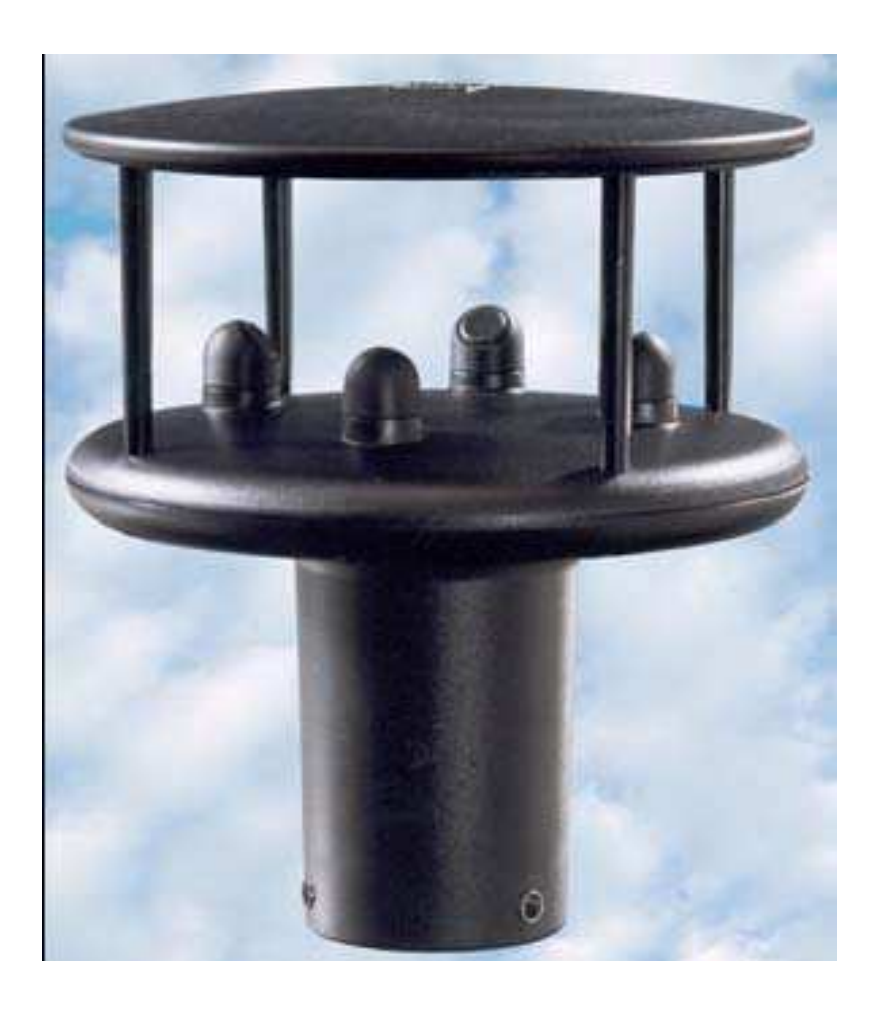

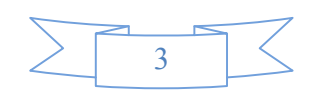

 Το μοντέλο 200-7000 WindSonic Ultrasonic Anemometer της εταιρίας Novalynx παρέχει έξοδο RS-232 με Baudrate 9600. Μετράει ταχύτητα ανέμου μέχρι 134 μίλια την ώρα, κατεύθυνση ανέμου 0° - 360° , διαθέτει προστασία από την υγρασία του περιβάλλοντος και λειτουργεί σε θερμοκρασία από -31°C έως +70°C. Με αυτά τα χαρακτηριστικά που διαθέτει είναι μία πολύ καλή επιλογή για την κατασκευή μας.

#### 200-7000 WindSonic Ultrasonic Anemometer

A lightweight unit, the Model 200-7000 WindSonic Ultrasonic Anemometer is of a robust, high strength construction. Without the need for expensive on-site calibration or maintenance, and with a corrosion free exterior, WindSonic is a true fit and forget unit.

The flexible design enables you easily to configure WindSonic to deliver the information you require. By using the software provided it is possible to select the output rate and choose the units of measurement that suit your application. Ensuring accuracy and reliability, WindSonic automatically transmits an anemometer status code with each output to indicate its operating status. Available in three options, providing a number of different digital and analog outputs, WindSonic is supplied with NMEA and RS232 digital output as standard. Maintenance free, quick and easy to install, WindSonic is designed to be mounted using a standard pole fitting and comes complete with all screw fittings, a mating marine grade connector, and comprehensive user manual.

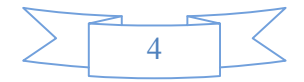

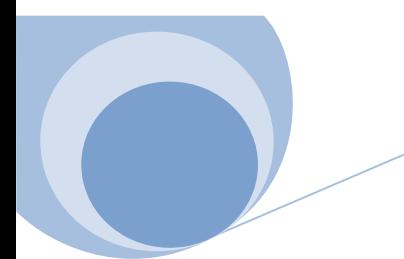

#### Ordering Information

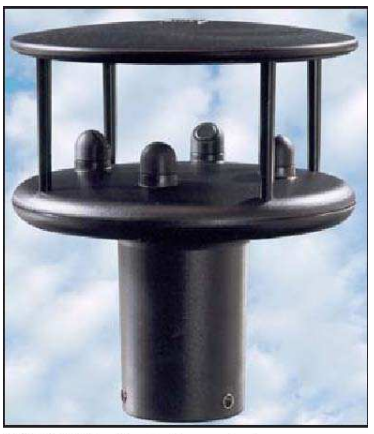

200-7000 WindSonic Ultrasonic Anemometer

#### **Outputs**

Output 1, 2, or 4 outputs per second Parameters Wind Speed and Direction or UV Units of measure m/s, knots, mph, kph, ft/min

#### Wind Speed

Range 0-134 mph (0-60 m/s) Accuracy  $\pm 4\%$ Resolution 0.02 mph (0.01 m/s)

Wind Direction Range 0 to  $360^{\circ}$  – no dead bandAccuracy  $\pm 3^{\circ}$ Resolution 1° Anemometer Status Message supplied as part of standard output Power Requirement Anemometer 9-30 Vdc, 14.5 mA for option 1 **Outputs** Option: 1 RS232 (9600 baud) Option 2: RS232 + RS422 + RS485 (9600 baud) Option 3: RS232 + RS422 + RS485 + 0-5V or 4-

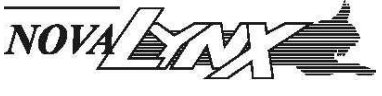

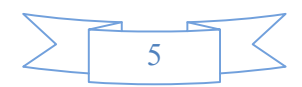

 Ένα άλλο µοντέλο της ίδιας εταιρίας είναι το 200-81000 Ultrasonic Anemometer. ∆ιαθέτει και αυτό σειριακή έξοδο, µέγιστη ταχύτητα ανέµου 90 µίλια την ώρα, κατεύθυνση ανέµου 0° - 360° και θερµοκρασία λειτουργίας από -50°C έως +50°C.

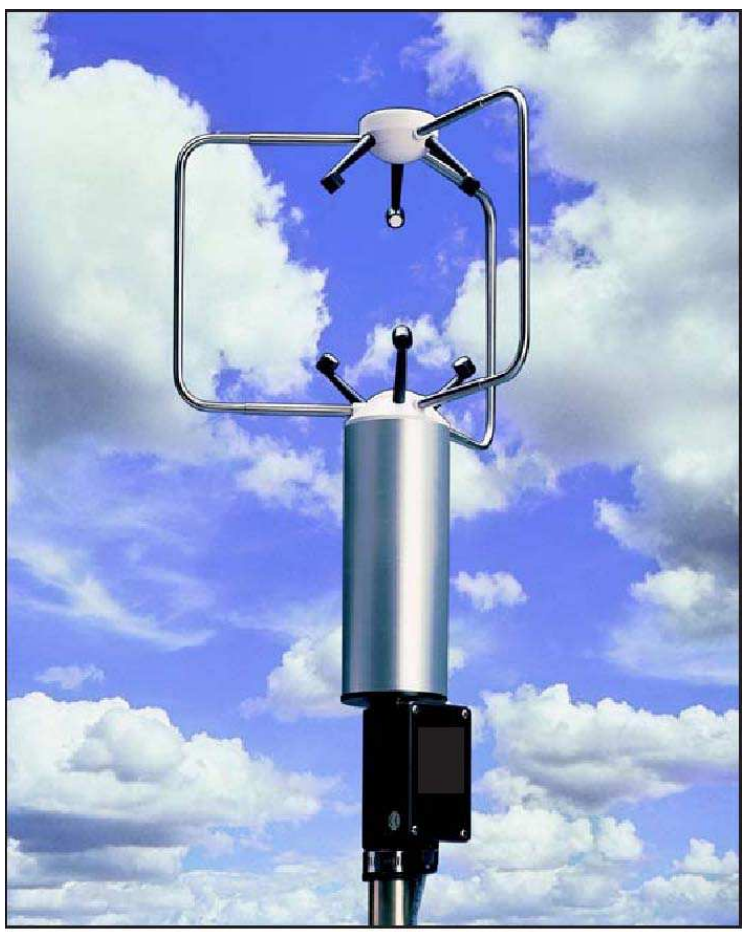

200-81000 Ultraso 200-81000 Ultrasonic Anemometer nic Anemometer

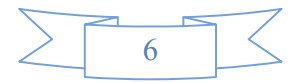

The Model 200-8100 Ultrasonic Anemometer is a three-dimensional no-moving-parts wind sensor. Two-dimensional anemometers meet the need for economy, but they ignore the important vertical wind component. The 200-81000 measure three dimensional wind velocity based on the transit time of ultrasonic acoustic signals. From speed of sound, sonic temperature is derived. Speed of sound and sonic temperature are corrected for crosswind effects.

Measurement data are available as voltage output signals or serial output using RS232 or RS485 connections. Both voltage and serial output may be configured for various output formats. Operating parameters may be edited using ordinary terminal software on a PC. Simple menus make it easy. All parameters are stored in nonvolatile memory.

The sensor features robust construction with three opposing pairs of ultrasonic transducers supported by stainless steel members. This arrangement provides rigidity to the anemometer while offering a measure of protection to the transducers. The transducers are arranged so that measurement are made through a common volume, thereby improving the validity of the measurement. A fast 160 Hz sampling rate ensures superior measurement resolution.

Superior environmental resistance is achieved by using UV stabilized thermoplastic, stainless steel, and anodized aluminum components. Electrical connections are made via an easily accessible junction box. The unit mounts on standard 1" pipe.

#### Specifications

#### Operating Temperature

#### -50 to +50  $^{\circ}$ C

Wind speed: 0 to 40 m/s (0 to 90 mph) Resolution: 0.01 m/s Threshold: 0.01 m/s Accuracy:  $\pm$  1% rms  $\pm$  0.05 m/s (0 to 30 m/s)  $\pm$ 3% rms (30 to 40 m/s) Wind direction: 0 to 360 degrees Elevation range: ± 60 degrees Resolution: 0.1 degree Accuracy: ± 2 degrees (1 to 30 m/s)  $\pm$  5 degrees (30 to 40 m/s) Speed of sound: 300 to 360 m/s Resolution: 0.01 m/s Accuracy:  $\pm$  0.1% rms  $\pm$ 0.05 m/s (0 to 30 m/s) Sonic temperature: -50 to +50 °C Resolution: 0.01 °C Accuracy:  $\pm$  2 °C (0 to 30 m/s)

NOVALIAT

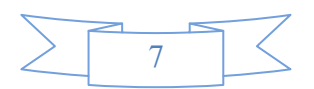

Το µοντέλο 200-85000 Ultrasonic Anemometer της ίδιας εταιρίας µετράει ταχύτητα ανέµου έως 156 mph µε ακρίβεια 2% και ανάλυση 0.1 m/s, κατεύθυνση ανέµου 0° - 360° µε ακρίβεια 2° και ανάλυση 1°.

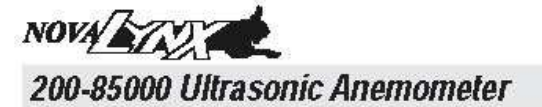

Wind

The Model 200-85000 Ultrasonic Anemometerisa 2-axis, no-moving-parts wind sensor. It is ideal for general meteorological applications requiring accurate, reliable wind measurement.

The sensor features durable corrorion-resistant construction with opposing pairs of ultrasonic transducers secured in a streamlined molded frame. The 85000 is fully wind-tunnel tested and calibrated to provide accurate windmeasurement over a wide operating range.

The standard sensor includes many useful output options. Analog voltage outputs are provided for wind speed and wind direction A variety of serial output formats are also avail able on the standard sensor. These include ASCII text, RMYT (compatible with Wind Tracker display), and NMEA formats. Operating parameters may be edited using ordinary terminal software on a PC. Simple menus make it easy. All parameters are stored in nonvolatile memory.

Superior environmental resistance is achieved by using UV stabilized therm oplastic, stainless steel, and anodized aluminum components. The sensor installs on readily<br>available  $1$ " IPS pipe (1.34"  $o.d$ ). Wiring connections are made in a convenient weatherproof junction box with screw terminals; special mounting adapters, connectors, and cables are not required.

#### **Specifications**

Wind Speed: 0 to 70 m/s (0 to 156 mph) Resolution:0.1m/s<br>Accuracy:(30 m/s)±2% or0.1m/s  $(70 \text{ m/s}) \pm 3\%$ 

Wind Direction: 0 to 360 degrees Resolution: 1 degree<br>Accuracy: ±2 degrees

Serial Output: RS-232 or RS-485

Formats: ASCIIText, RMYT, NMEA

Units: m/s. mph. knots. km/hr

Analog Voltage Outputs: Mind Speed: 0 to 5 V<br>Wind Direction: 0 to 5 V

Power Requirement: 9 to 16 VDC, 30 mAtypical

Operating Temperature: - 50 to + 50 °C

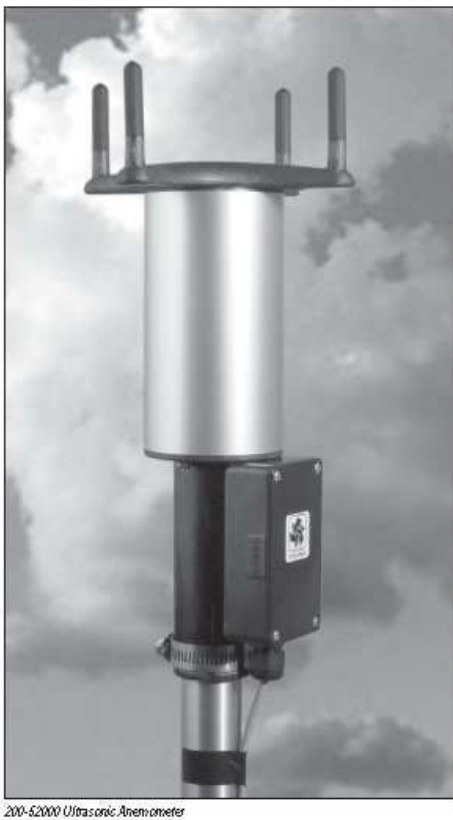

Dimensions:<br>34cm high x 17cm wide Weight: 0.7 kg (1.5 lb)<br>Shipping Weight: 1.6 kg (3.5 lb)

#### **Ordering Information**

200-85000 200-85004 200-85052

Utrasonic Anemometer Utrasonic Anemometer, unheated Bird Wire Assembly<br>Cable, per foot

**Nova Lynx Corporation** PO Box 240 Grass Valley CA 95945<br>Phone: (530) 823-7185 Fax: (530) 823-8997 USA Toll Free: 1-800-321-3577

www.novalynx.com 59

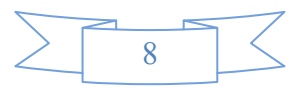

To WS425 της Vaisala είναι και αυτό µία πολύ καλή λύση όπως και το WΜΤ50 της ίδιας εταιρίας. Τα datasheets και των 2 παρατίθενται πιο κάτω.

**WS425** 

#### **WIND**

# **Technical Data**

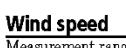

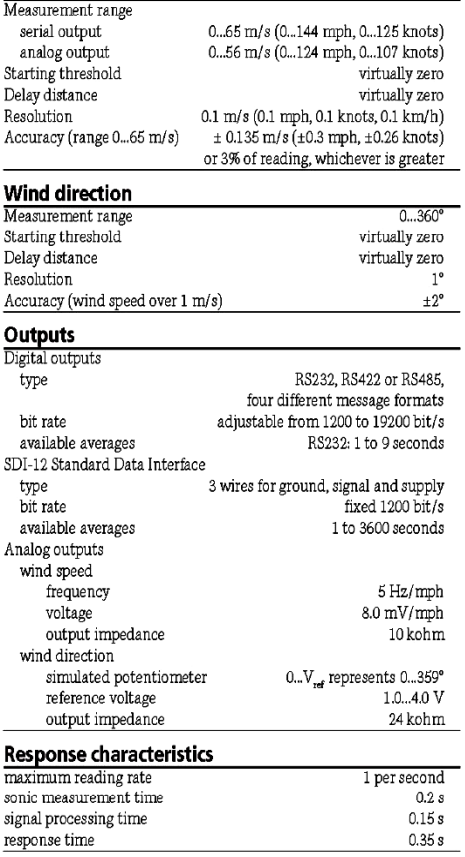

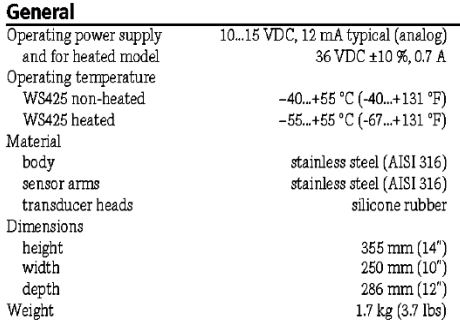

Complies with EMC standard EN61326-1:1997 + Am1:1998 + Am2:2001; Generic Environment

#### $\mathbf{A}$  $\mathbf{A}$

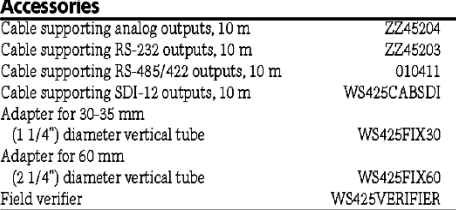

Specifications subject to change without prior notice. @Vaisala Oyj

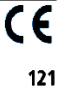

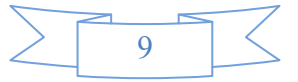

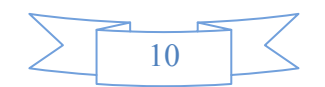

#### WMT50 Ultrasonic Wind

#### Sensor

# **Technical Data, Dimensions**

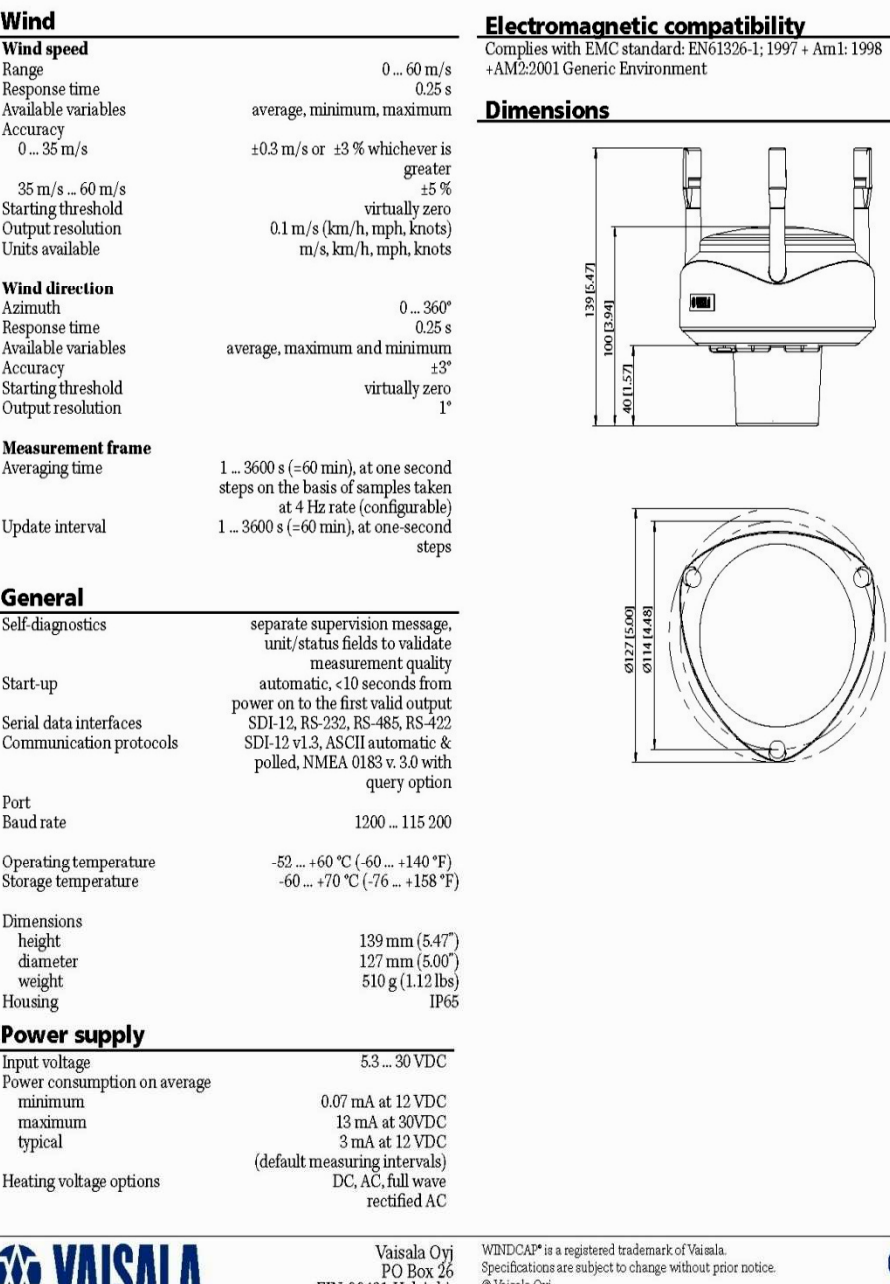

# ius i

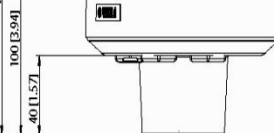

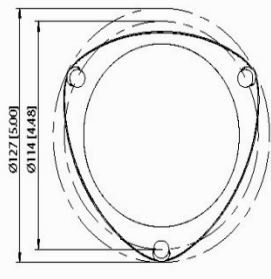

Ref. B210553EN-A 2006-01

 $\overline{\mathsf{CE}}$ 

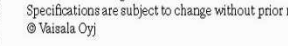

**EXX** VAIOALA Reliable.

# PO Box 26<br>FIN-00421 Helsinki,<br>Finland<br>Tel: +358 9 894 9 1<br>Fax: +358 9 8949 2485

k of Vaisala.<br>without prior notice.

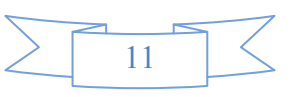

## • Ο αισθητήρας της επιλογής µας

Τελικά χρησιµοποιήσαµε το µοντέλο WindSonic του οίκου Gill Αγγλίας. Την προσφορά µας την έκανε η εταιρία ScientAct A.E. (Κανάρη 16, Τ.Κ. 54644, Θεσσαλονίκη, Τηλ: 2310 946.126):

Μοντέλο Type 2 1405-PK-038

Πρόκειται για αισθητήρα, ο οποίος αντικαθιστά κλασσικά κυπελλοφόρα, ή µε προπέλα ανεµόµετρα, καθώς και τους κλασσικούς ανεµοδείκτες. Ο αισθητήρας βασίζεται στην τεχνική των υπερήχων παρέχοντας χαµηλό κόστος αγοράς και µεγάλη ακρίβεια.

Είναι κατάλληλος για χρήση σε οποιοδήποτε περιβάλλον.

Είναι µικρού βάρους, κατασκευασµένος από υλικά µε εξαιρετική αντοχή στη διάβρωση.

∆εν έχει κανένα κινητό µέρος

∆εν απαιτεί συντήρηση

∆εν απαιτεί περιοδική βαθµονόµηση

Είναι εξαιρετικά απλός στην εγκατάστασή του και µπορεί να συνδεθεί είτε µε Data Logger, είτε απευθείας σε PC, ή άλλες διατάξεις.

∆ιαθέτει προγραµµατιζόµενο ρυθµό εξόδου 1,2, ή 4 µετρήσεις ανά δευτερόλεπτο.

Παρέχει µετρήσεις ταχύτητας / διεύθυνσης ανέµου, ή UV, ή µετρήσεις tunnel. Μετρά στις παρακάτω µονάδες

 Μέτρα ανά δευτερόλεπτο Κόµβους Μίλια ανά ώρα Χιλιόµετρα ανά ώρα Πόδια ανά λεπτό

Περιοχή µέτρησης της ταχύτητας 0 – 60 m/s, µε ακρίβεια 2% και ανάλυση 0.01 m/s.

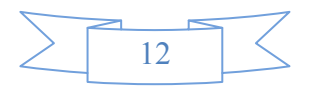

#### To Datasheet του αισθητήρα αυτού είναι το παρακάτω

#### WINDSONIC - ULTRASONIC WIND SENSOR

At last, a real low cost alternative to conventional cup/vane/ propeller wind sensors in a single unit - WindSonic from Gill Instruments. Utilising our expertise as the world's leading sonic manufacturer, WindSonic is based on our existing, highly successful, proven ultrasonic technology. Ideal for applications that demand economic wind sensing, WindSonic is suitable for land-based and marine environments.

A lightweight unit, WindSonic is of a robust, high strength construction designed to withstand installation and use with no fear of the damage commonly experienced with more fragile cups, vanes or propellers. Without the need for expensive on-site calibration or maintenance and with a corrosion free exterior, WindSonic is a true fit and forget unit.

The flexible design enables you to easily configure WindSonic to deliver the information you require. By using the software provided it is possible to select the output rate and choose the units of measurement that suit your application. Ensuring accuracy and reliability, WindSonic automatically transmits an anemometer status code with each output to indicate its operating status. Available in four options, providing a number of different digital and analogue outputs. Maintenance free, quick and easy to install, WindSonic is designed to be mounted using a standard pole fitting and comes complete with all screw fittings, a mating marine grade connector and comprehensive user manual.

The unit is supplied with a 2 year warranty as standard.

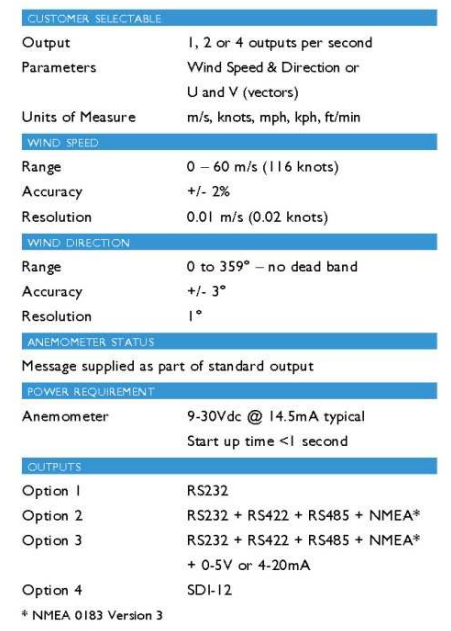

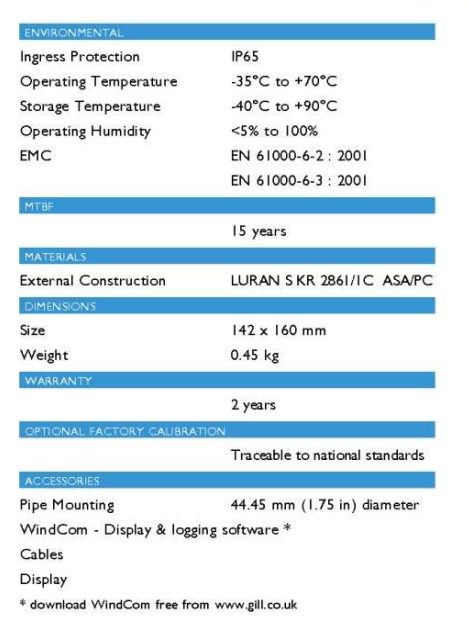

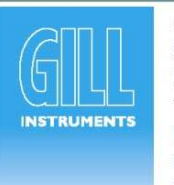

**GILL INSTRUMENTS LTD** Saltmarsh Park, 67 Gosport Street, Lymington, Hampshire, SO41 9EG, UK Tel: +44 (0) 1590 613500 Fax: +44 (0) 1590 613555 E-mail: anem@gill.co.uk Website: www.gill.co.uk

© Gill Instruments 2005

The WindSonic is part of the Solent range of ultrasonic anemometers. The range is in continuous development and therefore

specifications may be subject to change without prior notice.

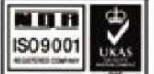

D300

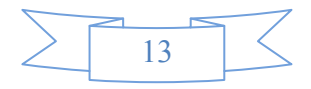

#### 2. Θύρα RS-232

Τα δεδοµένα από τον αισθητήρα θα τα περάσω στον υπολογιστή µέσω της σειριακής θύρας RS-232. Για να επιτευχθεί αυτή η επικοινωνία πρέπει και ο ποµπός (δηλαδή η µετρητική διάταξη που έχω ) και ο δέκτης (Η/Υ) να συµφωνούν στο πρωτόκολλο επικοινωνίας καθώς και στα χαρακτηριστικά αυτού. Το πρωτόκολλο που θα χρησιµοποιηθεί είναι το RS-232.

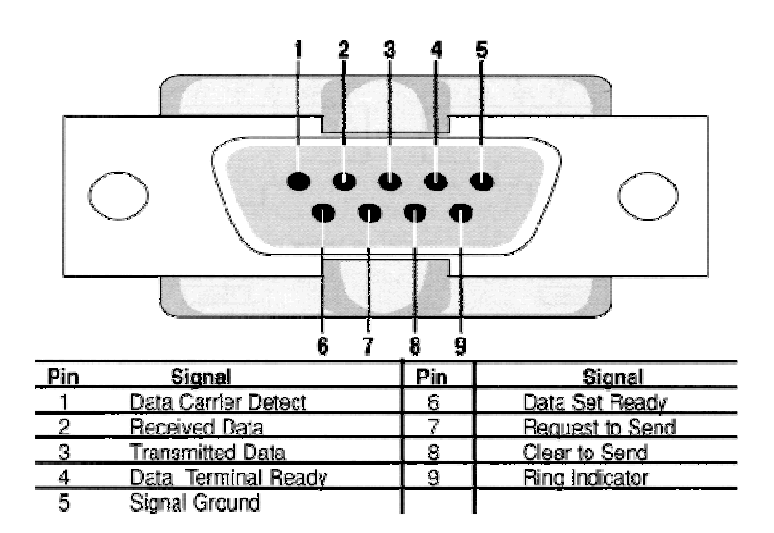

Χαρακτηριστικά αυτού είναι:

 1) η ταχύτητα µε την οποία οι συσκευές θα ανταλλάσουν δεδοµένα, το λεγόµενο Baudrate.

2) Το μήκος της λέξης σε bit. Μπορεί να είναι 5.6.7.8, ή 9 bits. Πιο συχνά όµως συναντάµε τα 8 bits σαν µήκος λέξης.

3) Το bit ισοτιµίας (Parity bit). Αυτό είναι ένας τρόπος να ελέγξω αν η πληροφορία που πήρε ο παραλήπτης είναι η σωστή ή όχι. Βέβαια είναι πολύ απλός τρόπος και υπάρχει µεγάλη πιθανότητα να µην εντοπιστεί το σφάλµα γι αυτό και πολλές φορές δε χρησιµοποιείται. Σε περίπτωση που χρησιµοποιηθεί πρέπει να ξέρουµε ότι η ισοτιµία µπορεί να είναι µονή ή ζυγή. Τι σηµαίνει αυτό: Σε κάθε λέξη που στέλνεται µετρούνται πόσα από τα bits είναι 1. Έστω ότι έχω µονή ισοτιµία. Αν η λέξη είναι 10001101 το parity bit θα είναι 1 για να έχω στο σύνολο µονό αριθµό άσσων. Αν είχα επιλέξει τη ζυγή ισοτιµία στο παραπάνω παράδειγµα το parity bit θα ήταν 0.

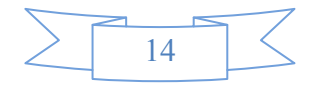

4) Stop bits. Το stop bit στέλνεται στο τέλος κάθε λέξης για να επιτρέψει στον παραλήπτη να συγχρονιστεί ξανά µε τον αποστολέα.

5) Το Flow Control (έλεγχος ροής): Η σειριακή θύρα µπορεί να σταµατήσει και να ξαναρχίσει την αποστολή δεδοµένων µε το Flow control. Όταν πχ ο παραλήπτης είναι ένα αργό µηχάνηµα δηλαδή δεν µπορεί να δεχτεί όλα τα δεδοµένα µε το ρυθµό που αποστέλλονται τότε χρησιµοποιούνται 2 χαρακτήρες. XON και XOFF. Τα XON και XOFF στέλνονται από τον παραλήπτη στον αποστολέα. Το XOFF λέει στον αποστολέα να σταµατήσει να στέλνει δεδοµένα και το XON του λέει να συνεχίσει την αποστολή δεδοµένων.

Πιο πριν αναφέραµε για το Parity bit που είναι ένας τρόπος να ελέγξουµε αν η πληροφορία στάλθηκε σωστά ή όχι. Τα δεδοµένα που λαµβάνω από τη συσκευή πρέπει να ελέγχονται. Πρέπει να βλέπω αν η µετάδοση των δεδοµένων είναι η αναµενόµενη. ∆εν µπορεί δηλαδή να έχω ένταση του ανέµου 1000 Μποφόρ. Γι αυτό θα χρησιµοποιήσουµε µία πάρα πολύ καλή τεχνική, την τεχνική του CRC (Cyclic Redundancy Check).

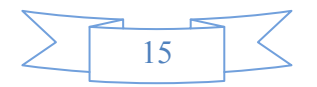

#### 3. Κυκλικός έλεγχος πλεονασµού ( CRC )

Μία από τις δηµοφιλέστερες µεθόδους ανίχνευσης λάθους για ψηφιακά σήµατα είναι ο κυκλικός έλεχος πλεονασµού (CRC). Η βασική ιδέα πίσω από τα CRC είναι να μεταχειριστούμε το μήνυμα ως μία ενιαία δυαδική λέξη Μ και να τη διαιρέσουμε με μία λέξη κλειδί Κ που είναι γνωστή και στον αποστολέα και στον παραλήπτη.Το υπόλοιπο Υ που έµεινε από τη διαίρεση Μ/Κ αποτελεί τη λέξη ελέγχου για το δεδοµένο µήνυµα. Ο αποστολέας στέλνει και το µήνυµα Μ και τη λέξη ελέγχου Υ και έτσι ο παραλήπτης µπορεί να ελέγξει τα δεδοµένα επαναλαµβάνοντας τον υπολογισµό Μ/Κ και επαληθεύοντας ότι το υπόλοιπο είναι Υ. Το CRC χρησιµοποιεί µία απλουστευµένη µορφή αριθµητικής την οποία θα εξηγήσουµε πιο κάτω.

Επ' ευκαιρία, αυτή η µέθοδος ελέγχου δεν είναι µη νοθεύσιµη, επειδή υπάρχουν πολλές διαφορετικές σειρές µηνυµάτων τα οποία δίνουν υπόλοιπο Υ όταν διαιρεθούν δια Κ. Στην πραγµατικότητα 1 στις κ τυχαία επιλεγµένες σειρές θα δώσουν συγκεκριµένο υπόλοιπο. Κατά συνέπεια, αν το µήνυµα είναι αλλοιωµένο στη µετάδοση υπάρχει µία πιθανότητα (περίπου 1/κ, που υποθέτει ότι το αλλοιωµένο µήνυµα είναι τυχαίο) ότι η αλλοιωµένη έκδοση θα συµφωνούσε µε τη λέξη ελέγχου. Σε µια τέτοια περίπτωση το λάθος δε θα ανιχνευόταν. Εντούτοις, κάνοντας το Κ αρκετά µεγάλο, οι πιθανότητες ενός τυχαίου λάθους να µην ανιχνευθεί είναι εξαιρετικά µικρές.

Το υπόλοιπο αυτής της συζήτησης θα αποτελέσει η βασική ιδέα της βελτιστοποίησης της αποτελεσµατικότητας του CRC, περιγράφοντας την απλουστευµένη αριθµητική που χρησιµοποιείται για τη βελτίωση των υπολογισµών έτσι ώστε να επιτευχθεί η µέγιστη αποδοτικότητα κατά την επεξεργασία δυαδικών σειρών.

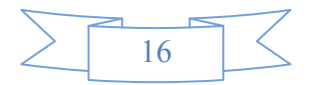

Κατά τη συζήτηση αυτή είναι σύνηθες να παρουσιάζεται η λέξη κλειδί Κ υπό τη µορφή πολυωνύµου του οποίου οι συντελεστές είναι τα δυαδικά bits

του αριθµού Κ. Παραδείγµατος χάριν, ας υποθέσουµε ότι το CRC θέλουµε να χρησιµοποιήσει το κλειδί Κ=37. Αυτός ο αριθµός αν γραφεί δυαδικά είναι ο αριθµός 100101, και εκφρασµένος ως πολυώνυµο είναι το x^5 + x^2 + 1. Για να εφαρµοστεί το CRC σε αυτό το πολυώνυµο πρέπει και ο παραλήπτης και ο αποστολέας να έχουν συµφωνήσει ότι αυτό είναι η λέξη κλειδί που σκοπεύουν να χρησιµοποιήσουν. Ας πούµε λοιπόν ότι έχουµε συµφωνήσει ότι θα χρησιµοποιήσουµε το πολυώνυµο που προκύπτει από το 100101.

Αξίζει να σηµειώσουµε ότι το υπόλοιπο οποιασδήποτε λέξης που θα διαιρεθεί µε µία 6-bit λέξη, θα περιέχει το πολύ 5 bits, έτσι οι λέξεις που θα βασιστούν στο πολυώνυµο 100101 θα είναι το πολύ 5 bits. Εποµένως, ένα σύστηµα CRC που θα βασίζεται σε αυτό το πολυώνυµο θα λέγεται "5-bit CRC". Γενικά, ένα πολυώνυµο µε k bits οδηγεί σε k-1 bit CRC.

Τώρα ας υποθέσουµε ότι θέλουµε να στείλουµε ένα µήνυµα το οποίο αποτελείται από την παρακάτω σειρά bits: M = 00101100010101110100011 και επίσης να στείλουµε και πρόσθετες πληροφορίες οι οποίες θα µας βοηθήσουν να ελέγξουµε την ακρίβεια του µηνύµατος που στάλθηκε. Χρησιµοποιώντας τη συµφωνηθείσα λέξη κλειδί Κ=100101 απλά θα διαιρέσω το Μ δια Κ για να σχηµατίσω το υπόλοιπο Υ το οποίο θα αποτελεί τη λέξη ελέγχου CRC. Θα χρησιµοποιήσουµε ένα απλουστευµένο είδος διαίρεσης το οποίο ταιριάζει µε τη δυαδική µορφή στην οποία είναι εκφρασµένα και τα δεδοµένα µας.

Αν ερμηνεύσουμε το Κ ως ένα συνηθισμένο ακέραιο αριθμό (37), η δυαδική του αναπαράσταση, 100101, στην πραγµατικότητα είναι η συντοµογραφία για το (1)2^5 + (0)2^4 + (0)2^3 + (1)2^2 + (0)2^1 + (1)2^0.

 Κάθε ακέραιος αριθµός µπορεί να εκφραστεί µοναδικά µε αυτόν τον τρόπο, δηλαδή σαν πολυώνυµο µε βάση το 2 και συντελεστές που είναι είτε 0 είτε 1. Αυτή είναι µία πολύ ισχυρή µορφή αναπαράστασης, αλλά στην

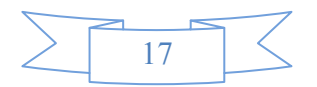

πραγµατικότητα είναι πιο ισχυρή από αυτή που χρειαζόµαστε για να κάνουµε τον έλεγχο των δεδοµένων.

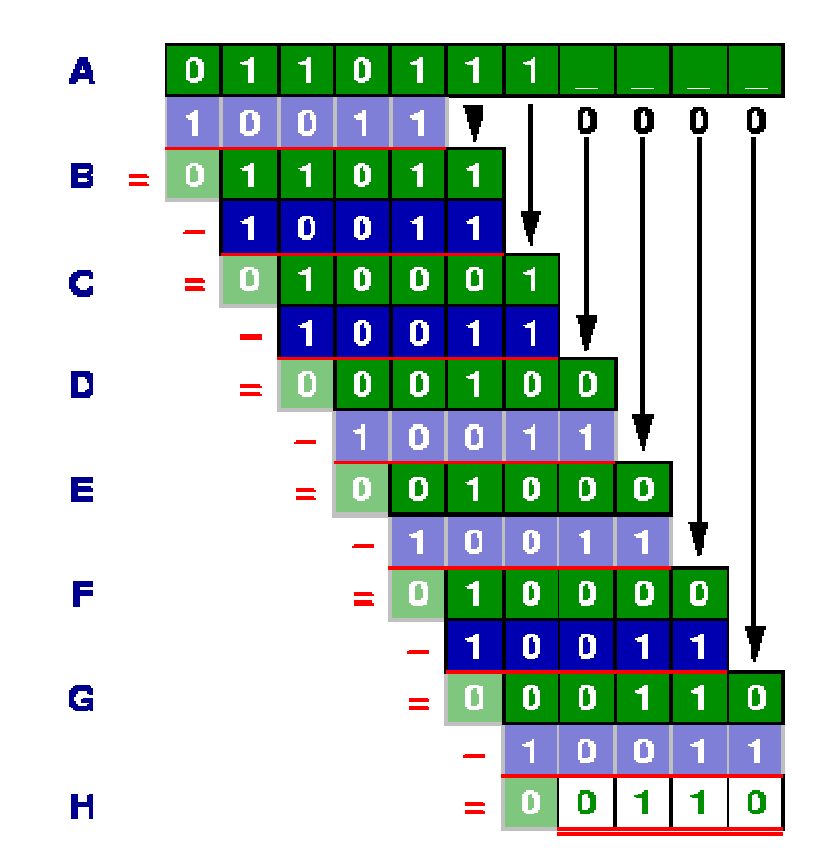

 Για να κάνουµε τα πράγµατα πιο απλά ας ερµηνεύσουµε το µήνυµα Μ, τη λέξη κλειδί Κ και το υπόλοιπο Υ, όχι σαν ακέραιους πραγµατικούς αριθµούς, αλλά σαν πολυώνυµα µε µία µεταβλητή χ (παρά µία καθορισµένη βάση όπως το 2 για τους δυαδικούς ή το 10 για τους δεκαδικούς αριθµούς).

 Επίσης θα απλοποιήσουµε κι άλλο µε την προϋπόθεση ότι θα δώσουµε προσοχή στην ισότητα των συντελεστών. ∆ηλαδή αν ένας συντελεστής είναι περιττός αριθµός θα τον θεωρήσουµε απλά σαν 1,και αν είναι ζυγός αριθµός θα τον θεωρήσουµε σαν 0.

Για να δώσουμε μία συνοπτική απεικόνιση, ας θεωρήσουμε τα πολυώνυµα x^2 + x + 1 και x^3 + x + 1. Αν πολλαπλασιάσουµε αυτά τα 2 πολυώνυµα θα πάρουµε το εξής αποτέλεσµα:

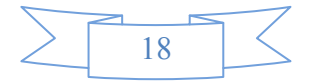

 $(x^2 + x + 1)(x^3 + x + 1) = x^5 + x^4 + 2x^3 + 2x^2 + 2x + 1$ 

και σύµφωνα µε την απλοποίησή µας θα κάνουµε κάθε ζυγό συντελεστή 0 και κάθε περιττό συντελεστή 1 και έτσι το αποτέλεσµα του πολλαπλασιασµού θα είναι απλά x^5 + x^4 + 1. Θα αναρωτιέστε εαν αυτός ο απλουστευµένος τρόπος είναι αξιόπιστος. Για παράδειγµα, µπορούµε να διαιρέσουµε το αποτέλεσµα του πολλαπλασιασµού x^5 + x^4 + 1 µε έναν από τους παράγοντές του, ας πούµε το x^2 + x + 1, και να µας δώσει τον άλλο παράγοντα; Η απάντηση είναι ναι και είναι πιο εύκολο και πιο απλό απ' ότι η κοινή διαίρεση. Για να διαιρέσουμε το πολυώνυμο 110001 δια 111 (που είναι ο τρόπος συντοµογραφίας για να εκφράσουµε τα πολυώνυµά µας) απλά εφαρµόζουµε την πράξη Exclusive-OR (XOR) επανειληµµένα ως εξής:

1011

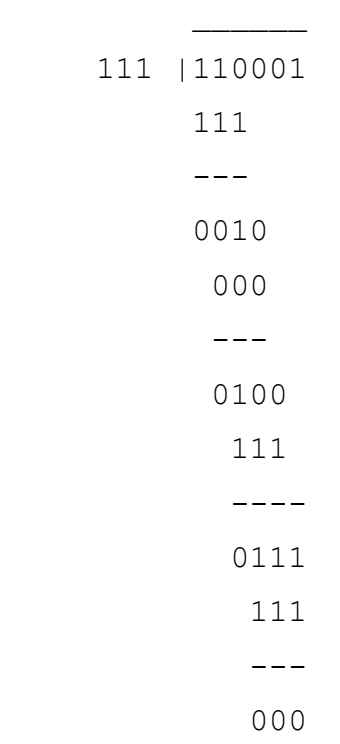

Αυτό είναι ακριβώς όπως η συνηθησµένη διαίρεση, αλλά πιο απλή, επειδή σε κάθε στάδιο χρειάζεται µόνο να ελέγξουµε εαν το πρώτο bit από τα τρία του

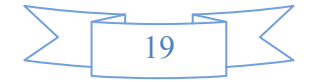

διαιρεταίου είναι 0 ή 1. Αν είναι 0, βάζουµε 0 στο πηλίκο και κάνουµε XOR στα επόµενα 3 bits µε το 000. Αν είναι 1, βάζουµε 1 στο πηλίκο και κάνουµε XOR στα επόµενα 3 bits µε το 111. Όπως φαίνεται το αποτέλεσµα της διαίρεσης

110001 δια 111 είναι το 1011 το οποίο είναι ο άλλος μας παράγοντας,  $x^3$  + x + 1, αφήνοντας υπόλοιπο 000.

 Άρα τώρα έχουµε ό,τι χρειαζόµαστε για να υπολογίσουµε το CRC του μηνύματος Μ και της λέξης κλειδί Κ που καθορίσαμε πιο πάνω. Απλά πρέπει να κάνουµε τη διαίρεση χρησιµοποιώντας το απλουστευµένο µας πολυώνυµο. Στην πραγµατικότητα είναι ακόµα πιο απλό επειδή δε χρειάζεται να παρακολουθούµε το πηλίκο – αυτό που πραγµατικά χρειαζόµαστε είναι το υπόλοιπο. Πρέπει λοιπόν να κάνουµε µία σειρά από 6-bit XOR µε τη λέξη κλειδί Κ ξεκινώντας από τον αριστερότερο άσσο (1) του µηνύµατος και έκτοτε κατεβάζοντας όσα bits χρειάζονται από το µήνυµα έτσι ώστε να δηµιουργηθεί µία 6-bit λέξη που ξεκινάει µε 1. Ο υπολογισµός αυτός παρουσιάζεται πιο κάτω:

100101 |00101100010101110100011

```
20 
          100101 
           ------ 
          00100101 
            100101 
            ------ 
            0000000101110 
                   100101 
 ------ 
                   00101110 
                     100101 
                     ------ 
                     00101100 
                       100101 
 ------ 
                       00100111
```
 100101 ------ 000010 Υπόλοιπο = CRC

Η λέξη CRC είναι απλά το υπόλοιπο δηλ. το αποτέλεσµα του 6-bit XOR. Το πρώτο bit αυτής της πράξης είναι πάντα 0,έτσι αυτό που χρειαζόµαστε είναι τα τελευταία 5 bits. Και αυτό συµβαίνει γιατί ένα 6-bit κλειδί µας οδηγεί σε 5-bit CRC. Σε αυτήν την περίπτωση, η CRC λέξη µου είναι το 00010. Έτσι, όταν στείλω το µήνυµα Μ, θα στείλω και την αντίστοιχη λέξη CRC. Ο παραλήπτης µπορεί να επαναλάβει τον παραπάνω υπολογισµό στο Μ και να ελέγξει ότι το υπόλοιπο που θα βρει συµφωνεί µε τη λέξη CRC που περιελαµβανόταν στη µετάδοση.

 Αυτό που µόλις κάναµε ήταν ένας τέλειος CRC υπολογισµός, και πράγµατι πολλές εφαρµογές λειτουργούν µε αυτόν τον τρόπο, αλλά υπάρχει και ένα µειονέκτηµα στη µέθοδό µας. Όπως µπορούµε να δούµε, ο υπολογισµός που µόλις περιγράψαµε αγνοεί τα 0 που βρίσκονται µπροστά από τον πρώτο άσσο του µηνύµατος. Πολλές φορές συµβαίνει στις πραγµατικές εφαρµογές να ξεκινάει το µήνυµα µε µία µεγάλη σειρά από 0 και έτσι ο αλγόριθµος δε θα λειτουργεί καλά σε αυτές τις περιπτώσεις. Για να αποφύγουµε αυτό το πρόβληµα µπορούµε να συµφωνήσουµε εκ των προτέρων ότι πριν υπολογίσουµε το n-bit CRC, θα ξεκινάµε πάντα κάνοντας XOR στα πρώτα n bits του µηνύµατος µε µία σειρά από n άσσους. Αυτή τη σύµβαση πρέπει να την έχουν συµφωνήσει και ο παραλήπτης και ο αποστολέας. Με αυτή τη σύµβαση το παράδειγµά µας γίνεται έτσι:

 00101100010101110100011 <-- Original message string 11111  $\leftarrow$  "Fix" the leading bits ----------------------- 11010100010101110100011 <-- "Fixed" message string 100101 ------ 0100000 100101 ------ 000101001 100101 ------ 00110001

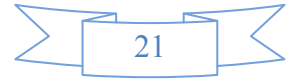

 100101 ------ 0101000 100101

> ------ 00110111 100101 ------ 0100101 100101 ------ 0000000100011 100101 ------ 000110 Υπόλοιπο = CRC

Με τη σύµβαση αυτή, η 5-bit CRC λέξη γι αυτό το µήνυµα βασισµένη στο πολυώνυµο 100101 είναι το 00110. Έτσι γίνεται ο υπολογισµός του CRC και πολλές εµπορικές εφαρµογές λειτουργούν µε τον τρόπο που περιγράψαµε. Μερικοί άνθρωποι χρησιµοποιούν διάφορες ρουτίνες για να επιταχύνουν τις διαιρέσεις, αλλά αυτό δεν αλλάζει τον υπολογισµό ή το αποτέλεσµα. Άλλες φορές συµφωνούν σε άλλες συµβάσεις όπως η ερµηνεία των bits σε αντίστροφη σειρά, αλλά ο ουσιαστικός υπολογισµός παραµένει ο ίδιος. Φυσικά το κρισιµότερο σηµείο είναι να συµφωνήσουν και ο αποστολέας και ο παραλήπτης στη σύµβαση που θα χρησιµοποιηθεί.

 Τώρα που έχουµε δει πώς υπολογίζεται το CRC για ένα δεδοµένο πολυώνυµο, είναι φυσικό να αναρωτηθούµε αν µερικά πολυώνυµα δίνουν πιο «γερούς» ελέγχους από κάποια άλλα. Η απάντηση προφανώς είναι ναι διότι όσο πιο µεγάλη είναι η λέξη κλειδί, τόσο λιγότερες πιθανότητες υπάρχουν τα αλλοιωµένα στοιχεία να µην ανιχνευθούν. Χρησιµοποιώντας 32-bit CRC υπάρχουν πιθανότητες λιγότερες από 1 στο δισεκατοµµύριο να µην ανιχνευθούν τα λάθος δεδοµένα.

 ∆εδοµένου ότι τα περισσότερα ψηφιακά συστήµατα σχεδιάζονται για 8-bit λέξεις,(που ονοµάζονται bytes), το πιο κοινό είναι να βρεθούν λέξεις κλειδιά που τα µήκη τους είναι πολλαπλάσια του 8. Στην πράξη, τα 2 πιο

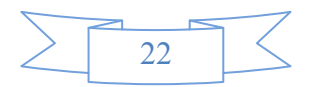

κοινά µήκη είναι τα 16-bit και 32-bit CRC (άρα τα αντίστοιχα πολυώνυµα θα έχουν 17 και 33 bits αντίστοιχα). Υπάρχουν συγκεκριµένα πολυώνυµα τα οποία είναι διαδεδοµένα στη χρήση. Για 16-bit CRC µία από τις πιο

δηµοφιλέστερες λέξεις κλειδιά είναι η 10001000000100001 και για 32-bit CRC είναι η 100000100110000010001110110110111. Υπό µορφή ρητών πολυωνύµων γράφονται ως

 $x^4$ 16 +  $x^4$ 12 +  $x^4$ 5 + 1

και

 $x^3$ 2 +  $x^2$ 6 +  $x^2$ 3 +  $x^2$ 2 +  $x^2$ 16 +  $x^2$ 12 +  $x^2$ 11+  $x^2$ 10 +  $x^2$ 8 +  $x^2 + x^2 + x^2 + x^2 + x^2 + x + 1$ 

Το 16-bit πολυώνυµο είναι γνωστό ως "X25 standard" και το 32-bit πολυώνυµο ως "Ethernet standard". Και τα 2 πολυώνυµα χρησιµοποιούνται ευρέως σε όλα τα είδη εφαρµογών. Ένα άλλο κοινό 16-bit κλειδί είναι το 11000000000000101 το οποίο είναι η βάση του πρωτοκόλλου "CRC-16" το οποίο είναι πολύ γνωστό σε χειριστές modem. Αυτά τα πολυώνυµα δεν είναι ο µοναδικός τρόπος που είναι κατάλληλος για τον υπολογισµό του CRC, αλλά είναι µία πολύ καλή ιδέα να χρησιµοποιηθούν τα καθιερωµένα πρώτυπα για να εκµεταλλευτούµε την εµπειρία πολλών ετών χρήσης.

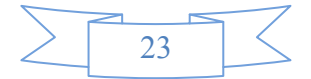

#### 4. Εισαγωγή στο πρόγραµµα

 Το πρόγραµµα που πρέπει να υλοποιήσουµε είναι η απεικόνιση πάνω σε µία φόρµα της ταχύτητας του ανέµου και της κατεύθυνσής του. Τα δεδοµένα αυτά πρέπει να τα παίρνουµε από τον αισθητήρα. Σε περίπτωση που τα δεδοµένα είναι αλλοιωµένα δεν εµφανίζονται. Για να το πετύχουµε αυτό χρησιµοποιήσαµε την τεχνική του CRC στον κώδικά µας. Επίσης για τις ανάγκες της παρουσίασης χρησιµοποιήσαµε και µία extra ιδιότητα στο πρόγραµµα, το Example Mode. Χρησιµοποιώντας το παράγουµε τυχαίες τιµές για να δείξουµε πώς λειτουργεί η εφαρµογή. Για την υλοποίησή της χρησιµοποιήσαµε τη γλώσσα προγραµµατισµού Visual Basic λόγω της µεγάλης γκάµας εργαλείων που µας παρέχει αλλά και λόγω δικής µας γνώσης πάνω σε αυτήν. Παρακάτω ξεκινάµε µε τη γενική περιγραφή της εφαρµογής και στη συνέχεια θα ακολουθήσει ανάλυση των επιµέρους τµηµάτων της.

#### • Έναρξη του προγράµµατος

Όταν η εφαρµογή ξεκινάει γίνονται δηλώσεις κάποιων µεταβλητών οι οποίες θα µας βοηθήσουν για να γίνει η απόκτηση των δεδοµένων από τον αισθητήρα καθώς και ο τρόπος που αυτά θα εµφανιστούν στην οθόνη του υπολογιστή.

Έπειτα το πρόγραµµα διαβάζει το αρχείο Application.ini µέσω ενός module που δηµιουργήσαµε για να έχουµε τη δυνατότητα αποθήκευσης των τιµών κάθε φορά που τερµατίζεται η εφαρµογή. Σε αυτό το αρχείο είναι αποθηκευµένες οι τελευταίες τιµές για την ένταση και την κατεύθυνση του ανέµου, καθώς και ο αριθµός της σειριακής θύρας την οποία χρησιµοποιήσαµε για να πάρουµε τα δεδοµένα από τον αισθητήρα. Κάθε φορά που τερµατίζεται η εφαρµογή αυτές οι τιµές αποθηκεύονται έτσι ώστε όταν γίνει ξανά εκκίνηση του προγράµµατος να εµφανιστούν στην οθόνη οι τελευταίες τιµές.

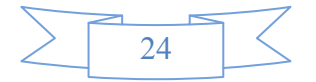

[PARAMETRES] SerialPort1-COM=1 DummyMode=False [VALUES] Angle=357,135688304892 Wind=0,584670782089233

Για να το πετύχουµε αυτό χρησιµοποιούµε τις παρακάτω εντολές: CreateINIFile: Με την εντολή αυτή γίνεται η δηµιουργία του αρχείου ini. Για το αρχείο Application.ini η εντολή είναι CreateINIFile("Application.ini")

CreateINIApp: Δημιουργία παραμέτρων του αρχείου. Για να δημιουργήσουμε την παράµετρο Values τότε πρέπει να γράψω στον κώδικα CreateINIApp("VALUES")

CreateINIKey: Για να φτιάξω ένα κλειδί για κάθε παράµετρο χρησιµοποιώ αυτή την εντολή. Αν θέλω να φτιάξω κλειδί για την παράµετρο Values και θέλω να το ονοµάσω Angle θα γράψω CreateINIKey("VALUES", "Angle", "1") ReadINI: Για να διαβάω την τιμή ενός κλειδιού που βρίσκεται σε κάποια παράµετρο χρησιµοποιώ την εντολή ReadINI. Αν π.χ. θέλω να διαβάσω την τιµή του κλειδιού Angle που βρίσκεται στην παράµετρο Values τότε πρέπει να γράψω ReadINI("VALUES", "Angle")

WriteINI: Αν όμως θέλω να αποθηκεύσω μία τιμή σε ένα κλειδί τότε χρησιµοποιώ αυτή την εντολή π.χ. WriteINI("VALUES", "Wind")

Μετά από την ανάγνωση αυτών των στοιχείων η εφαρµογή προχωράει ανάλογα µε τις τιµές που µόλις διάβασε. ∆ηλ. αν όταν έκλεισε το πρόγραµµα ήταν σε κατάσταση παραδείγµατος, τότε θα συνεχίσει να παράγει τυχαίες τιµές για την ένταση και την κατεύθυνση ξεκινώντας από τις τελευταίες αποθηκευµένες τιµές. Αν όµως δε βρισκόταν σε κατάσταση παραδείγµατος, τότε θα εµφανίσει στην οθόνη τις τελευταίες τιµές.

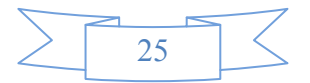

Το κεντρικό διάγραµµα ροής του προγράµµατός µας παρατίθεται στην επόµενη εικόνα:

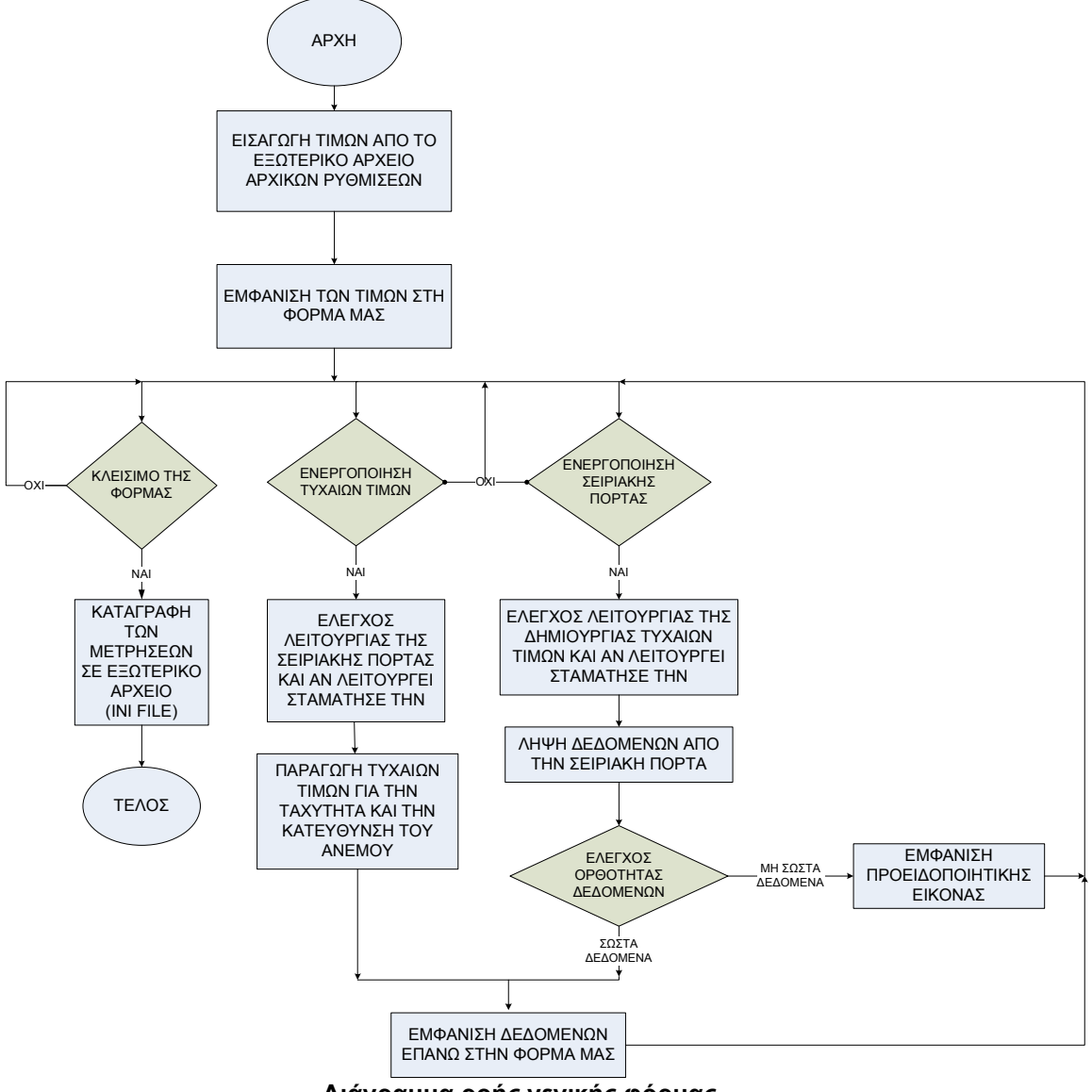

∆ιάγραµµα ροής γενικής φόρµας

Τώρα υπάρχουν στη φόρµα µου 3 κουµπιά τα οποία µπορώ να χρησιµοποιήσω:

Start / Stop Example Mode: Πατώντας το μπορούμε να ξεκινήσουμε την κατάσταση παραδείγµατος ή να τη διακόψουµε.

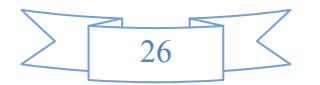

Select Serial Port: Εδώ έχουμε τη δυνατότητα να επιλέξουμε με ποιά σειριακή θύρα του υπολογιστή θα επικοινωνεί ο αισθητήρας µας. ∆ηλ. µε την Com1 ,Com2 κλπ.

Start / Stop Listening Mode: Όταν πατήσουμε το Start Listening Mode ξεκινάει η επικοινωνία του υπολογιστή µε τον αισθητήρα µέσω της σειριακής θύρας RS-232. Έχουµε δηλαδή απόκτηση των τιµών που µετράει ο αισθητήρας. Στη συνέχεια ελέγχονται τα δεδοµένα ως προς την ορθότητά τους. Εαν είναι σωστά τότε συνεχίζει το πρόγραµµα και εµφανίζει τις τιµές στη φόρµα. Εαν όµως δεν είναι σωστά εµφανίζει ένα προειδοποιητικό σήµα λάθους. Εαν είναι ενεργοποιηµένη η λήψη δεδοµένων και πατήσουµε το Stop τότε διακόπτεται η επικοινωνία Αισθητήρα – Υπολογιστή.

 Είτε έχουµε κατάσταση παραδείγµατος είτε λήψη δεδοµένων από τον αισθητήρα οι τιµές της έντασης και της κατεύθυνσης του ανέµου εµφανίζονται πάνω στη φόρµα. Η κατεύθυνση εµφανίζεται σε ένα αντικείµενο flash που είναι µία πυξίδα και η ένταση εµφανίζεται σε χιλιόµετρα, µίλια, κόµβους και στην κλίµακα Μποφορ.

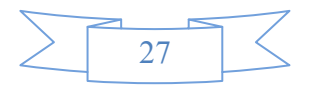

## 5. Επιλογή σειριακής θύρας

Όπως έχουµε αναφέρει και νωρίτερα, στο πρόγραµµά µας έχουµε τη δυνατότητα να επιλέξουµε τη σειριακή θύρα µε την οποία θα επικοινωνεί ο αισθητήρας µε τον υπολογιστή. Τώρα θα εξηγήσουµε πώς µπορώ να το κάνω αυτό.

Στην κεντρική φόρµα διακρίνουµε 3 κουµπιά. Πατάµε το µεσαίο κουµπί το οποίο φέρει τον τίτλο Select Serial Port. Στην οθόνη του υπολογιστή εµφανίζεται µία µικρή φόρµα. ∆ίπλα από το Serial Port Number υπάρχει ένα κουτί μέσα στο οποίο πληκτρολογούμε την επιθυμητή σειριακή. Δηλ. για την Com2 πρέπει να γράψουµε τον αριθµό 2.

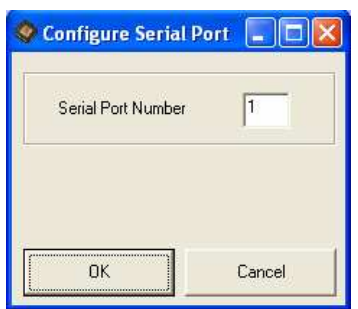

Αν πατηθεί το κουµπί Cancel η φόρµα κλείνει χωρίς να αποθηκευθεί ο αριθµός της σειριακής. Η άλλη περίπτωση είναι να πατηθεί το OK. Με το ΟΚ παίρνει την εντολή το πρόγραµµα να ρυθµίσει την επικοινωνία µε τη συγκεκριµένη σειριακή. Πρώτα όµως πρέπει να γίνουν οι εξής έλεγχοι έτσι ώστε να εξασφαλίσουµε ότι το project θα δουλέψει σωστά:

1) Ελέγχουµε αν αυτό που πληκτρολογήσαµε είναι αριθµός. Σε περίπτωση που δεν είναι αριθµός, αλλά κάποιος άλλος χαρακτήρας τότε εµφανίζεται στην οθόνη µου ένα µήνυµα λάθους που µου λέει ότι αυτό που έβαλα στη φόρµα δεν είναι έγκυρο. Αν τελικά είναι αριθµός προχωράµε στο δεύτερο και τελευταίο έλεγχο

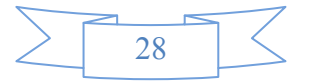

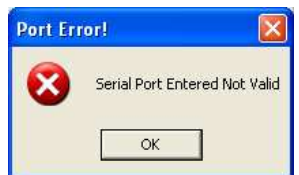

2) Ελέγχουµε αν αυτό που πληκτρολογήσαµε είναι αριθµός µεταξύ του 1 και του 10. Σε περίπτωση που ισχύει κάτι τέτοιο γίνεται η ρύθµιση επικοινωνίας µε τη συγκεκριµένη σειριακή θύρα και η φόρµα κλείνει. Σε αντίθετη περίπτωση εµφανίζεται πάλι ένα µήνυµα λάθους που µας ενηµερώνει για τη µη εγκυρότητα της επιλογής µας.

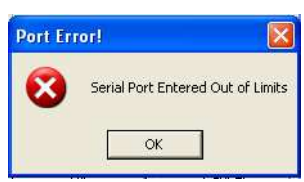

Όλα πλέον είναι έτοιµα. Έχουµε ρυθµίσει τον υπολογιστή να παίρνει δεδοµένα από τη Serial Port της επιλογής µας. Το διάγραµµα ροής της λειτουργίας που µόλις περιγράψαµε είναι το παρακάτω:

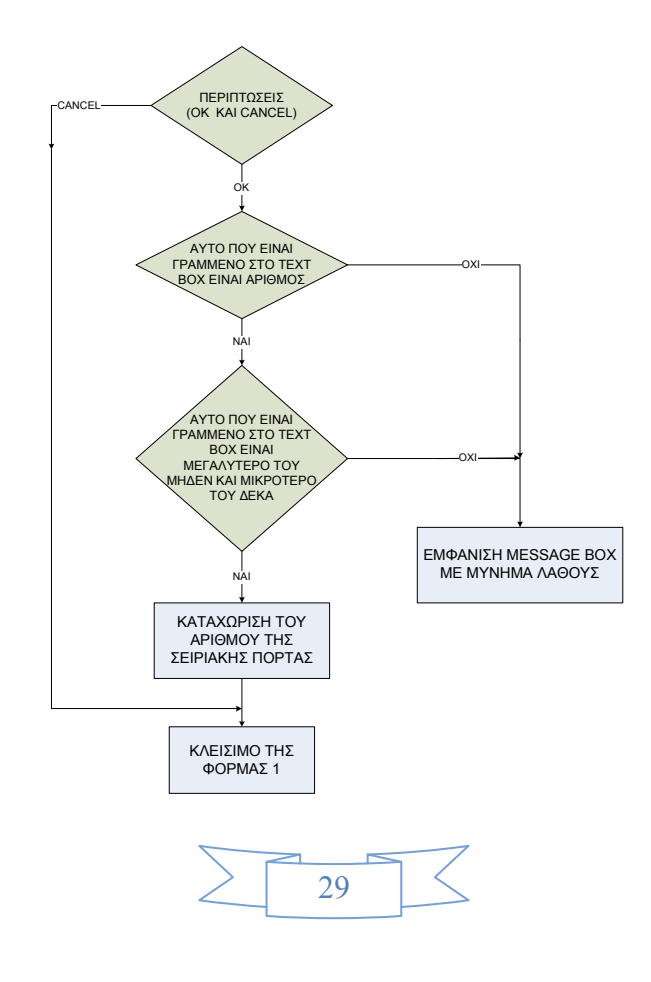

## 6. Ενεργοποίηση Example mode

Για να παρουσιάσουµε πώς δουλεύει η εφαρµογή µας έχουµε τοποθετήσει και µία κατάσταση παραδείγµατος (Example Mode)

To Example Mode είναι ένας τρόπος να δούµε πώς δουλεύει το πρόγραµµά µας χωρίς να παίρνουµε δεδοµένα από τον αισθητήρα, απλά παράγοντας µε µία συνάρτηση τυχαίες τιµές έντασης και κατεύθυνσης.

Όταν πατηθεί το κουµπί Start Example Mode τότε ενεργοποιείται ένας µετρητής (Timer) ο οποίος µας καθορίζει κάθε πότε θα έχουµε παραγωγή τυχαίων τιµών. Αυτός ο µετρητής έχει µία ιδιότητα που ονοµάζεται Interval (χρονικό διάστηµα) και εκφράζεται σε msec. Η ιδιότητα αυτή στο δικό µας Timer έχει την τιµή 250 που σηµαίνει ότι κάθε 250 msec θα καλεί την υπορουτίνα που είναι υπεύθυνη για την παραγωγή τυχαίων τιµών. Έτσι θα βλέπουµε στην οθόνη κάθε 250 msec να αλλάζουν οι τιµές της έντασης και της κατεύθυνσης σαν να παίρνουµε δεδοµένα από τον αισθητήρα.

 Μετά που θα τελιώσει να µετράει ο µετρητής, ελέγχουµε αν ξεκινάµε ή σταµατάµε την κατάσταση παραδείγµατος. Αν τη σταµατάµε, σταµατάει και ο µετρητής να µετράει. Αν όµως θέλουµε να έχουµε κατάσταση παραδείγµατος τότε καλείται η υπορουτίνα producedummyvalues (Παραγωγή ψεύτικων τιµών). Για να παράγουµε τιµές µε τυχαίο τρόπο έχουµε δηµιουργήσει µία συνάρτηση (function) στη Visual Basic την οποία την ονοµάσαµε RandomChange(τυχαία αλλαγή). Η συνάρτηση αυτή συντάσσεται ως εξής:

Randomchange(η µεταβλητή που θα αλλάξει, µέγιστη αλλαγή, το ποσοστό αλλαγής)

Για παράδειγµα έστω ότι θέλω να αλλάξω τη µεταβλητή Wind µε µέγιστη αλλαγή 20 και ποσοστό αλλαγής 0,55 γράφω το εξής:

RandomChange(Wind,20,0.55). Η συνάρτησή µου θα κάνει τα παρακάτω βήµατα:

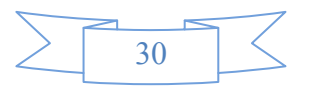

1) Θα χρησιµοποιήσει την εντολή Rnd της Visual Basic η οποία παράγει µία τυχαία τιµή από 0-1

2) Το παραπάνω αποτέλεσµα θα το ελέγξει για 2 περιπτώσεις: αν είναι µεγαλύτερο από το ποσοστό µου δηλ >0,55 ή αν είναι µικρότερο. Στην πρώτη περίπτωση θα αυξήσει την τιµή της µεταβλητής ενώ στη δεύτερη θα τη µειώσει. Έστω ότι είµαστε στην πρώτη περίπτωση µε αρχική τιµή Wind = 10 και αποτέλεσµα της Rnd = 0.6.Tότε για να βρω τη νέα τιµή του ανέµου θα πολλαπλασιάσω το αποτέλεσµα της Rnd µε τη µέγιστη αλλαγή και αυτό που θα βρω θα το προσθέσω στην ήδη υπάρχουσα τιµή δηλ.

## Wind = Wind + (20\*0.6) = 10 +(20\*0.6)  $\rightarrow$  Wind = 22

Έτσι λοιπόν γίνεται πρώτα η τυχαία αλλαγή της τιµής της κατεύθυνσης του ανέµου, έπειτα γίνεται αλλαγή της τιµής της έντασης και µετά οι νέες τιµές εµφανίζονται στην οθόνη του υπολογιστή στα αντίστοιχα σηµεία µέσα στη φόρµα, έχουµε δηλαδή εµφάνιση δεδοµένων.

Όλη η παραπάνω διαδικασία περιγράφεται στο επόµενο διάγραµµα ροής:

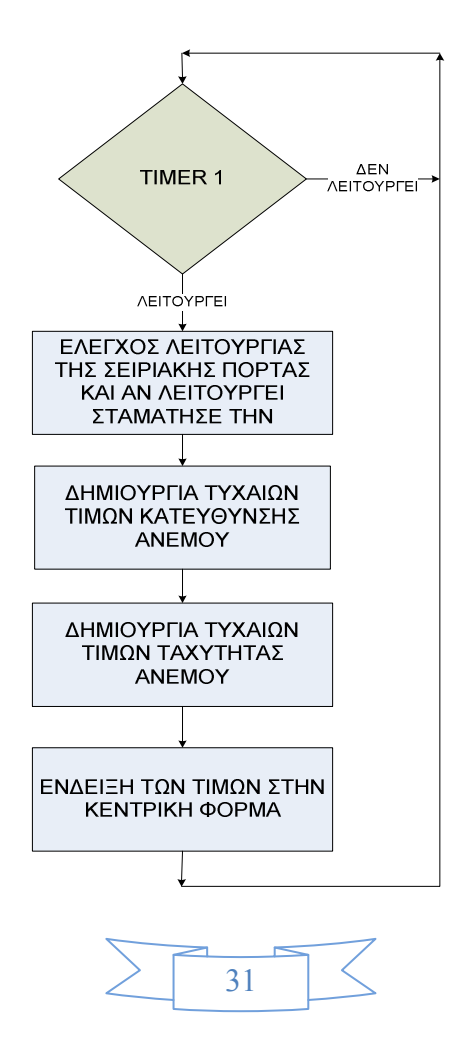

## 7. Εµφάνιση δεδοµένων στη φόρµα µας

Αναφερόµενοι στον όρο «εµφάνιση δεδοµένων» εννούµε τον τρόπο µε τον οποίο οι µετρήσεις που παίρνουµε από τον αισθητήρα καθώς και οι τυχαίες τιµές της έντασης και της κατεύθυνσης του ανέµου, σε περίπτωση που έχω κατάσταση παραδείγµατος, εµφανίζονται στη φόρµα του προγράµµατος. Οι απαιτήσεις του προγράµµατος είναι η κατέυθυνση του ανέµου να εµφανίζεται σε µοίρες και η έντασή του να εµφανίζεται στις εξής µορφές:

1)Χιλιόµετρα ανά ώρα 2)Μίλια ανά ώρα 3) Κόµβοι ανά ώρα 4) στην κλίµακα Beaufort.

Πρώτα γίνεται η ανάγνωση των µεταβλητών wind και angle. Στη µεταβλητή Angle είναι καταχωρηµένη η τιµή της κατεύθυνσης σε µοίρες και στη µεταβλητή wind είναι καταχωρηµένη η τιµή της ταχύτητας εκφρασµένη σε µέτρα ανά δευτερόλεπτο.

Έπειτα γίνονται παράλληλα δύο διαδικασίες:

1) η εµφάνιση της κατεύθυνσης και

2) η µετατροπή της ταχύτητας στις απαιτούµενες µορφές και εµφάνισή της στα αντίστοιχα σηµεία στη φόρµα.

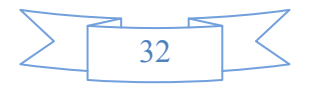

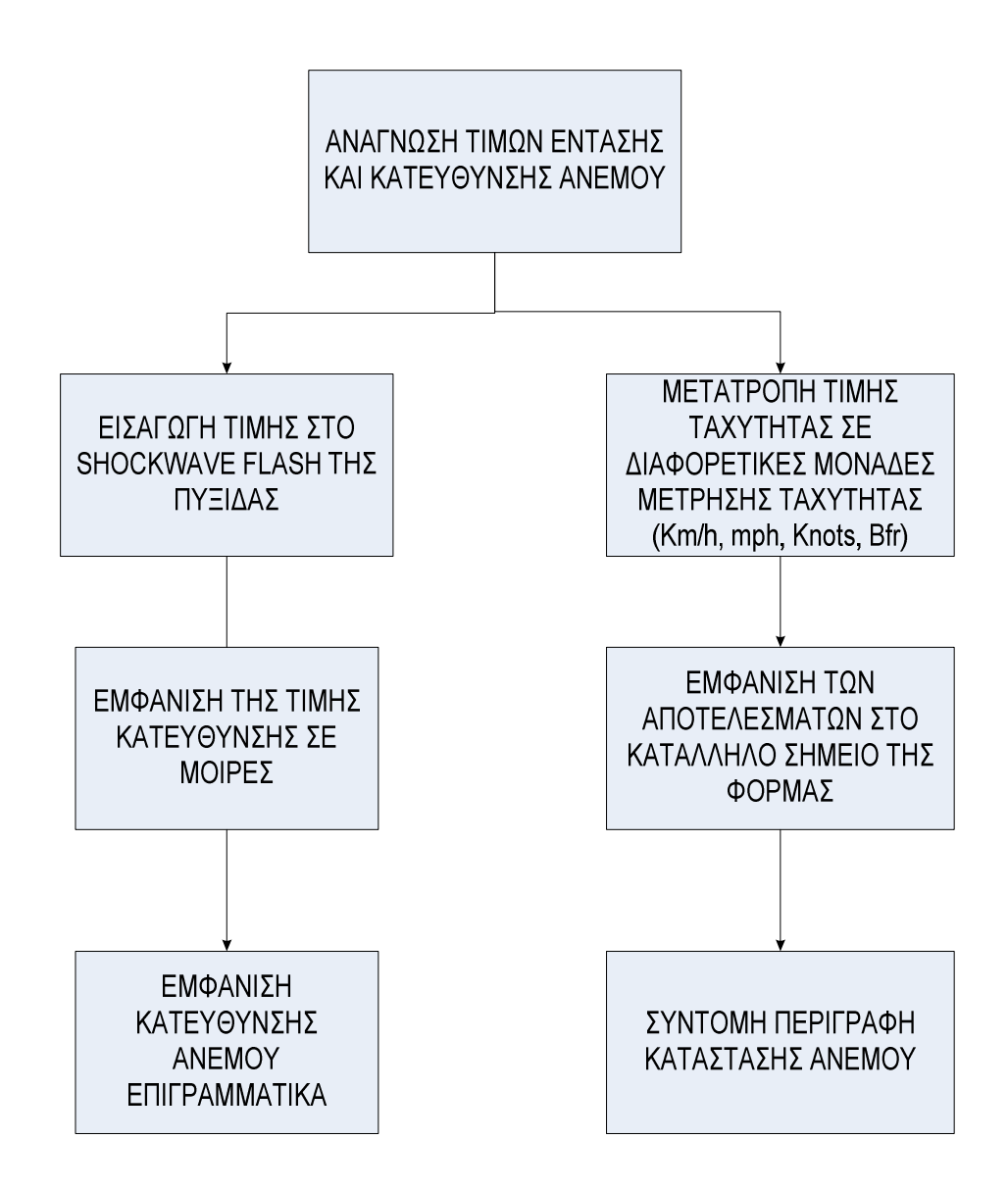

Το επόµενο βήµα είναι η καταχώρηση της τιµής angle στην πυξίδα. Έτσι κάθε φορά που αλλάζει η κατεύθυνση του ανέµου αλλάζει αντίστοιχα και η κατεύθυνση της πυξίδας. Πέρα από αυτό το γραφικό τρόπο αναγραφής έχουµε τοποθετήσει στο κάτω µέρος της πυξίδας και ένα Text Box στο οποίο αναγράφεται η κατεύθυνση σε µοίρες και επιγραµµατικά.

Όσον αφορά την ταχύτητα έχουµε τα εξής στάδια µετατροπής:

1) Η τιµή που µου δίνει ο αισθητήρας είναι σε µέτρα ανά δευτερόλεπτο. Αν αυτή την τιµή την πολλαπλασιάσω επί 3,6 το αποτέλεσµα που θα πάρω θα είναι η ταχύτητα εκφρασμένη σε Χιλιόμετρα ανά ώρα. Η τιμή αυτή εµφανίζεται στο αντίστοιχο text box που έχουµε τοποθετήσει στη φόρµα.

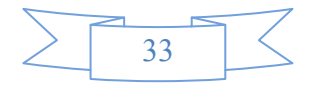

2) Η τιµή που µόλις βρήκαµε (χιλιόµετρα ανά ώρα), αν πολλαπλασιαστεί µε τον αριθµό 0.621371 θα µου δώσει την ταχύτητα εκφρασµένη πλέον σε µίλια ανά ώρα. Και αυτή η τιµή εµφανίζεται στο ανίστοιχο text box πάνω στη φόρµα.

3) Η ταχύτητα του ανέμου που είναι εκφρασμένη σε χιλιόμετρα ανά ώρα, αν πολλαπλασιαστεί αυτή τη φορά µε τον αριθµό 0.539957 θα µου δώσει την ταχύτητα σε κόµβους ανά ώρα. Την τιµή αυτή την εµφανίζω στο αντίστοιχο Text Box πάνω στη φόρµα µου.

 Ο λόγος που βάλαµε αυτούς τους 3 αριθµούς στα παραπάνω βήµατα είναι επειδή 1 µέτρο ανά δευτερόλεπτο αντιστοιχεί σε 3,6 Χιλιόµετρα και επειδή το 1 χιλιόµετρο ανά ώρα αντιστοιχεί σε 0,621371 µίλια και 0,539957 κόµβους. Για να γίνει και η τελευταία µετατροπή και να εµφανίζεται η ταχύτητα και στην κλίµακα Beaufort ελέγχουµε την τιµή της ταχύτητας που εκφράζεται σε χιλιόµετρα ανά ώρα. Στο Internet αναζητήσαµε στοιχεία για την κλίµακα Beaufort . Στον πίνακα που βρήκαμε και παραθέτουμε παρακάτω βλέπουμε την αντιστοιχία των χιλιοµέτρων ανά ώρα σε Beaufort. Εφαρµόζοντας την αντιστοιχία αυτή στον κώδικα έχουµε πλέον και την ένταση σε Beaufort. Τοποθετήσαµε επίσης και 3 Text Boxes στα οποία αναφέρονται τα εξής στοιχεία: γενική περιγραφή του καιρού, κατάσταση στη στεριά και κατάσταση στη θάλασσα.

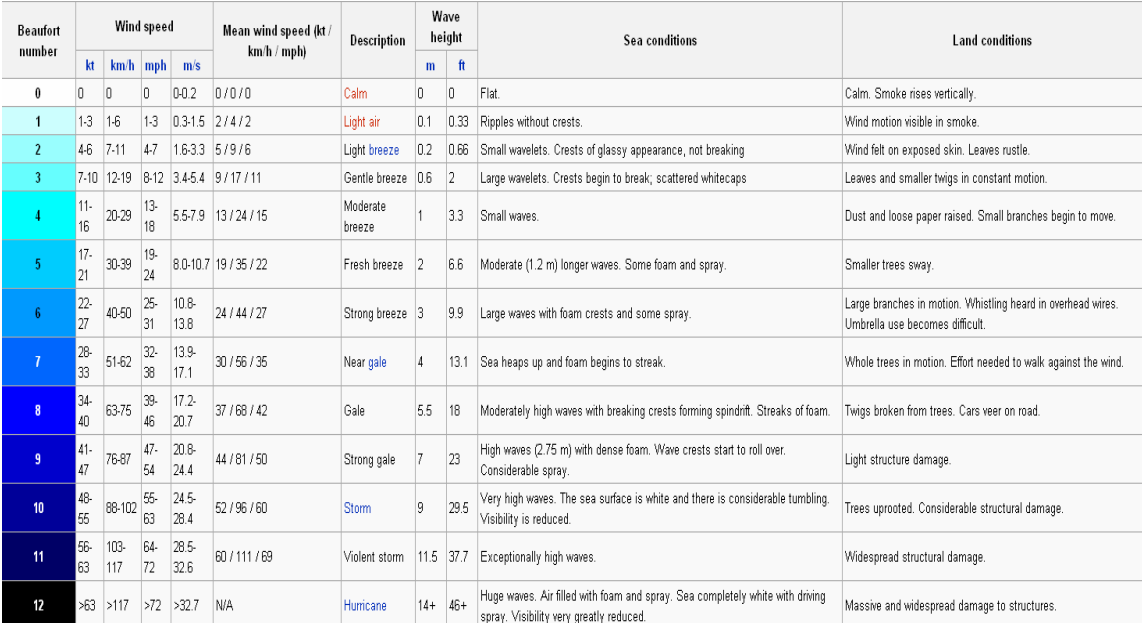

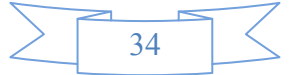

Έστω όµως ότι σταµατάµε την κατάσταση παραδείγµατος και ξεκινάµε να λαµβάνουµε δεδοµένα από τον αισθητήρα.

## 8. Λήψη δεδοµένων

 $\overline{a}$ 

#### • Format δεδοµένων αισθητήρα

 Το σηµαντικότερο κοµάτι της εργασίας είναι ο τρόπος µε τον οποίο ο υπολογιστής θα αποκτήσει τα δεδοµένα από τον αισθητήρα. Έχουµε ήδη αναφέρει ότι η επικοινωνία θα γίνει µέσω της σειριακής θύρας RS-232. Ο αισθητήρας έχει τη δυνατότητα να µας δώσει τα δεδοµένα σε διάφορες µορφές (format). Εµείς θα χρησιµοποιήσουµε το προκαθορισµένο (default) format που µας παρέχει. Στο format αυτό τα δεδοµένα µας παρέχονται µε τον εξής τρόπο:

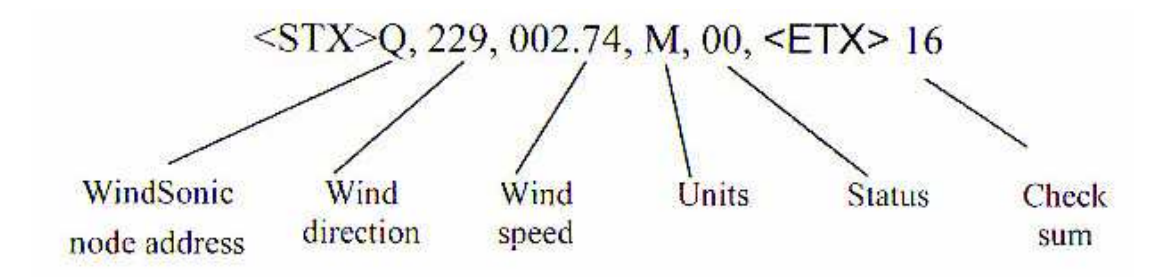

Το <STX> είναι ο χαρακτήρας 2 του κώδικα Ascii και χρησιµοποιείται για να δηλώσει την αρχή των δεδοµένων.

Ο χαρακτήρας <ETX> είναι ο χαρακτήρας 3 του κώδικα Ascii και µε αυτόν ο αισθητήρας δηλώνει το τέλος των δεδοµένων. Άρα ότι υπάρχει ανάµεσα σε αυτούς τους δύο χαρακτήρες είναι το καθαρό µήνυµα δεδοµένων που θα επεξεργαστώ στη συνέχεια.

WindSonic Node Adress: ονομάζεται διεύθυνση κόμβου. Η προεπιλεγµένη τιµή είναι το Q. Αν όµως στο δίκτυο που θα στήσω υπάρχουν και άλλες συσκευές WindSonic τότε πρέπει να γίνει µετονοµασία αυτών των συσκευών µε τα γράµµατα από R – Z.

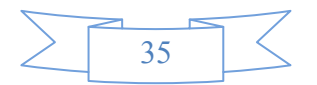

Wind Direction: Εδώ μου δείχνει την κατεύθυνση του ανέμου σε µοίρες. Η τιµή που µπορεί να πάρει είναι από 0 έως 359 µοίρες.

Wind Speed: Το wind Speed είναι η ταχύτητα του ανέμου. Δίπλα ακριβώς από αυτήν υπάρχουν τα Units δηλ οι µονάδες µέτρησης της ταχύτητας. Περισσότερες λεπτοµέρειες δίνουµε στον παρακάτω πίνακα:

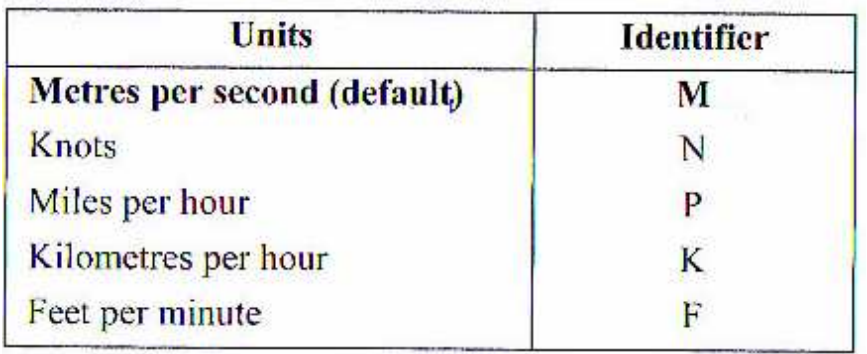

Στο παραπάνω παράδειγµα δηλαδή που η µονάδα αναφέρεται µε το κωδικό γράµµα M σηµαίνει ότι η ταχύτητα του ανέµου είναι 2.74 µέτρα ανά δευτερόλεπτο.

Status: Αν ο αισθητήρας λειτουργεί σωστά τότε το Status είναι 00. Αν υπάρχει κάποιο πρόβληµα τότε στη θέση του 00 εµφανίζεται ο κωδικός του αντίστοιχου λάθους όπως αναφέρεται στα φύλλα δεδοµένων που δίνει ο κατασκευαστής.

CheckSum: Μετά από το χαρακτήρα τέλους ο αισθητήρας µου δίνει και το CheckSum του µηνύµατος για να µπορέσω µετά να κάνω έλεγχο ορθότητας των δεδοµένων. Ο αριθµός αυτός προκύπτει από τη λογική πράξη XOR του κάθε byte του µηνύµατος µε το διπλανό του.

• Εφαρµογή λήψης δεδοµένων

Αφού περιγράψαµε τον τρόπο που αισθητήρας δίνει τα δεδοµένα ας προχωρήσουµε τώρα στην επεξεργασία τους µέσω υπολογιστή.

Κατά τη διάρκεια λειτουργίας του αισθητήρα µπορεί κατά λάθος κάποιο καλώδιο να βγει από τη θέση του ή να πέσει κάποιος Driver και να µη µπορεί να συνεχίσει η εφαρµογή. Για οποιοδήποτε τέτοιο τυχαίο λάθος εµφανίζεται

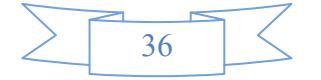

στην οθόνη του υπολογιστή ένα µήνυµα που µε ενηµερώνει ότι κάτι δεν πάει καλά.

Στη συνέχεια γίνεται ένας έλεγχος για το αν έφτασαν ή όχι δεδοµένα στη σειριακή θύρα του υπολογιστή. Μόλις φτάσουν τα δεδοµένα ο υπολογιστής κάνει και άλλον ένα έλεγχο για να δει αν υπάρχουν στο µήνυµα ο αρχικός και ο τελικός χαρακτήρας. Αν υπάρχουν σηµαίνει ότι έχουν έρθει τα δεδοµένα που χρειάζοµαι και πηγαίνω πιο κάτω στην επεξεργασία τους. Αν δεν έχουν έρθει τότε ξαναδιαβάζει τα επόµενα δεδοµένα, τα αποθηκεύει δίπλα στα προηγούµενα και ξαναγίνεται ο παραπάνω έλεγχος.

Γίνεται εισαγωγή δεδοµένων στη µεταβλητή tmpString. Για να το κάνει αυτό ελέγχουµε τα δεδοµένα που µου ήρθαν και από αυτά αποθηκεύω στην TmpString το καθαρό µήνυµα, δηλαδή τα bytes που υπάρχουν ανάµεσα στον αρχικό και τελικό χαρακτήρα. Πριν προχωρήσω στην εµφάνιση των τιµών στη φόρµα ο υπολογιστής αναλαµβάνει να κάνει επαλήθευση των δεδοµένων παράγωντας και εκείνος έναν αριθµό CheckSum.

Σε περίπτωση µη ορθότητας των δεδοµένων (Αλλοιωµένα δεδοµένα) εµφανίζει µία εικόνα που µου λέει ότι έχω λάθος και ξαναελέγχει τη σειριακή για τα επόµενα δεδοµένα που θα έρθουν για να επαναλάβει την ίδια διαδικασία. Αν τα δεδοµένα δεν έχουν αλλοιωθεί κατά τη µετάδοσή τους τότε γίνεται ένας διαχωρισµός µε βάση το κόµµα. Έτσι έχουµε ξεχωρίσει τις τιµές. Οι νέες τιµές αποθηκεύονται αντικαθιστώντας τις παλιές και εµφανίζονται στη φόρµα του προγράµµατος.

Το διάγραµµα ροής που ακολουθεί περιγράφει τη λήψη δεδοµένων από τον αισθητήρα:

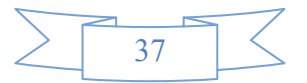

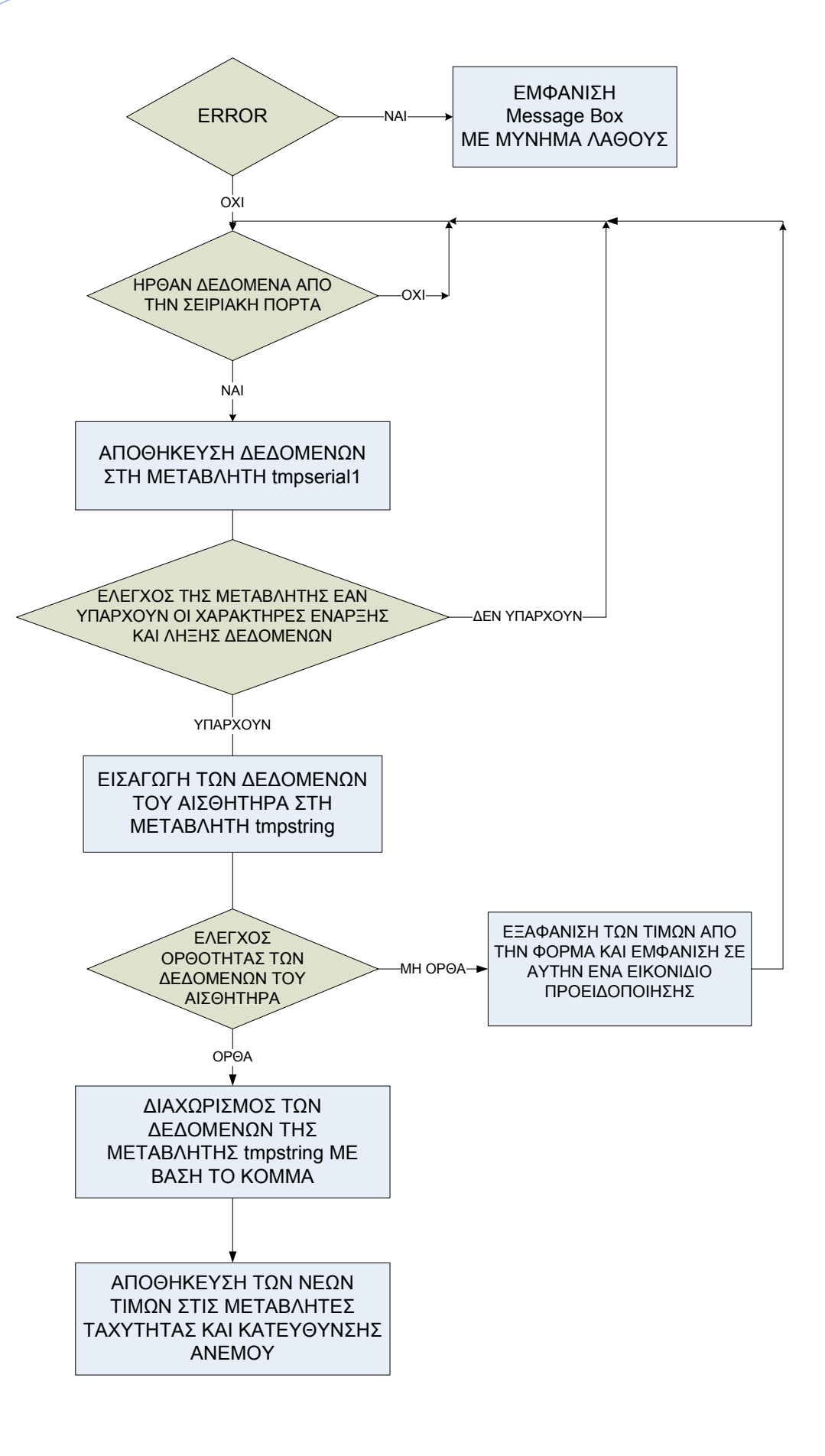

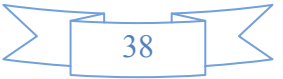

## 9. Έλεγχος ορθότητας δεδοµένων

Πιο πάνω αναφερθήκαµε στον έλεγχο ορθότητας δεδοµένων. Γιατί γίνεται αυτός ο έλεγχος και πώς ακριβώς γίνεται θα αναλυθεί στις επόµενες γραµµές.

Ο κόσµος στον οποίο ζούµε δεν είναι όµορφος και αγγελικά πλασµένος. Γι αυτό και στις διάφορες επιστήµες όπως στη φυσική αλλά και στην ηλεκτρονική συναντάµε τον όρο «ιδανικό». Εξετάζουµε το ιδανικό πηνίο, την ιδανική αντίσταση, τον ιδανικό πυκνωτή, τον ιδανικό τελεστικό ενισχυτή κοκ. Έτσι και µε την εφαρµογή µας δεν µπορούµε να είµαστε σίγουροι ότι τα δεδοµένα που µας στέλνει ο αισθητήρας ανταποκρίνονται στην πραγµατικότητα γιατί και η επικοινωνία µε τον υπολογιστή δεν είναι ιδανική. Μπορεί κατά τη διάρκεια της µετάδοσης να γίνει αλλοίωση των δεδοµένων και αυτό που τελικά θα πάρουµε µπορεί να είναι µία τιµή η οποία είναι λάθος. ∆ηλαδή αν οι συνθήκες ανέµου είναι 25 Km/h Βόρειοι άνεµοι και ο αισθητήρας µου δώσει 40 Km/h προφανώς υπάρχει λάθος κατά τη µετάδοση δεδοµένων.

Γι αυτό λοιπόν τα δεδοµένα πρέπει να ελέγχονται ως προς την ορθότητά τους µε την τεχνική του CRC. Ο αισθητήρας κάθε φορά που στέλνει δεδοµένα µου στέλνει και το CheckSum δηλαδή έναν αριθµό ο οποίος προκύπτει κάθε φορά από τα δεδοµένα που έχω. Τα δεδοµένα µετατρέπονται σε κώδικα Ascii, γίνεται η λογική πράξη XOR µεταξύ των bytes και στο τέλος γίνεται η µετατροπή αυτού του αριθµού σε δεκαεξαδικό σύστηµα. Ο δεκαεξαδικός αυτός αριθµός που στέλνει ο αισθητήρας στον υπολογιστή είναι το CheckSum.

Για να γίνει ο έλεγχος ορθότητας των δεδοµένων πρέπει και ο υπολογιστής να επαναλάβει τη διαδικασία εξαγωγής του CheckSum και να πάρω πάλι τον ίδιο αριθµό. Αν δηλαδή ο αισθητήρας µου δώσει CheckSum τον αριθµό 16 και ο υπολογιστής τον αριθµό 24 υπάρχει λάθος κατά τη µετάδοση δεδοµένων και εµφανίζεται στην οθόνη ένα προειδοποιητικό

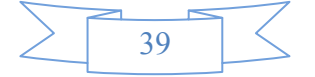

µήνυµα. Αν όµως µου δώσει 16 τότε έχουν έρθει σωστά τα δεδοµένα και η εφαρµογή συνεχίζει να παίρνει δεδοµένα από τον αισθητήρα.

Σε αυτό το κοµάτι της εργασίας θα εξηγήσουµε τον τρόπο µε τον οποίο ο υπολογιστής θα επεξεργαστεί τα δεδοµένα έτσι ώστε να προκύψει το CheckSum.

Τα δεδοµένα που στέλνει ο αισθητήρας αποθηκεύονται στη µεταβλητή tmpString. Αυτό που πρέπει να κάνω τώρα είναι να µετρήσω πόσους χαρακτήρες έχει αυτη η µεταβλητή και να αποθηκεύσω αυτόν τον αριθµό σε µία καινούρια µεταβλητή n.

∆ηµιουργούµε και άλλη µία µεταβλητή την tmpXor. Σε αυτήν αποθηκεύουµε το αποτέλεσµα της λογικής πράξης XOR του κάθε byte µε το επόµενό του. Η αρχική τιµή αυτής της µεταβλητής είναι ο κωδικός Ascii του πρώτου χαρακτήρα του String. Έπειτα το πρόγραµµα ψάχνει µέσα στο String και δηµιουργεί τον κωδικό Ascii του δεύτερου χαρακτήρα. Εκτελείτε η λογική πράξη XOR µεταξύ αυτού και της ήδη υπάρχουσας τιµής της µεταβλητής tmpXor. Τώρα το tmpXor έχει την XOR µεταξύ του πρώτου και του δεύτερου byte. Η διαδικασία συνεχίζεται για το επόµενο byte µέχρι να φτάσει και στο τελευταίο byte (n byte) του tmpString.

Σε αυτή τη φάση η µεταβλητή tmpXor περιέχει το CheckSum των δεδοµένων σε κώδικα Ascii. Αυτή την τιµή τη µετατρέπουµε στο δεκαεξαδικό σύστηµα. Τώρα ο υπολογιστής έχει επαναλάβει πλήρως τη διαδικασία παραγωγής του CheckSum. Το επόµενο βήµα είναι να γίνει έλεγχος αν αυτό που µου έστειλε ως CheckSum ο αισθητήρας συµφωνεί µε αυτό που βρήκε ο υπολογιστής. Αν Αισθητήρας – Υπολογιστής συµφωνούν τότε οι τιµές

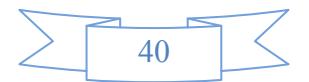

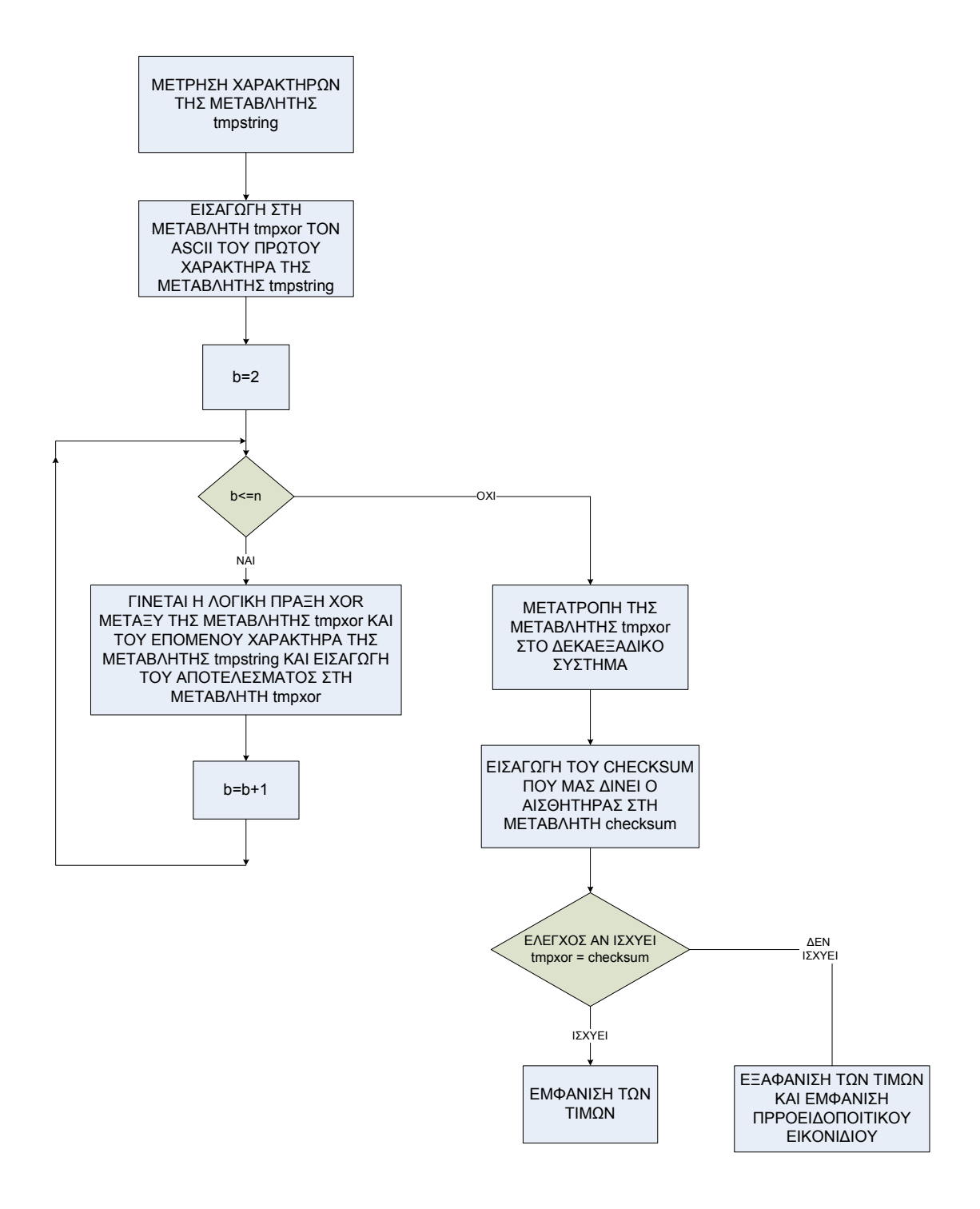

της έντασης και της κατεύθυνσης εµφανίζονται στην οθόνη του υπολογιστή. Αν δε συµφωνούν τότε εµφανίζεται µία προειδοποιητική εικόνα λάθους για 0,5 sec και οι τιµές δεν εµφανίζονται στην οθόνη.

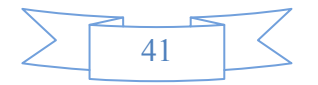

## 10. Οπτική απεικόνηση της εφαρµογής

Στις προηγούµενες σελίδες εξηγήσαµε εκτενώς τον κώδικα του προγράµµατος. Παρακάτω παρατίθεται η τελική οπτική απεικόνιση της εφαρµογής.

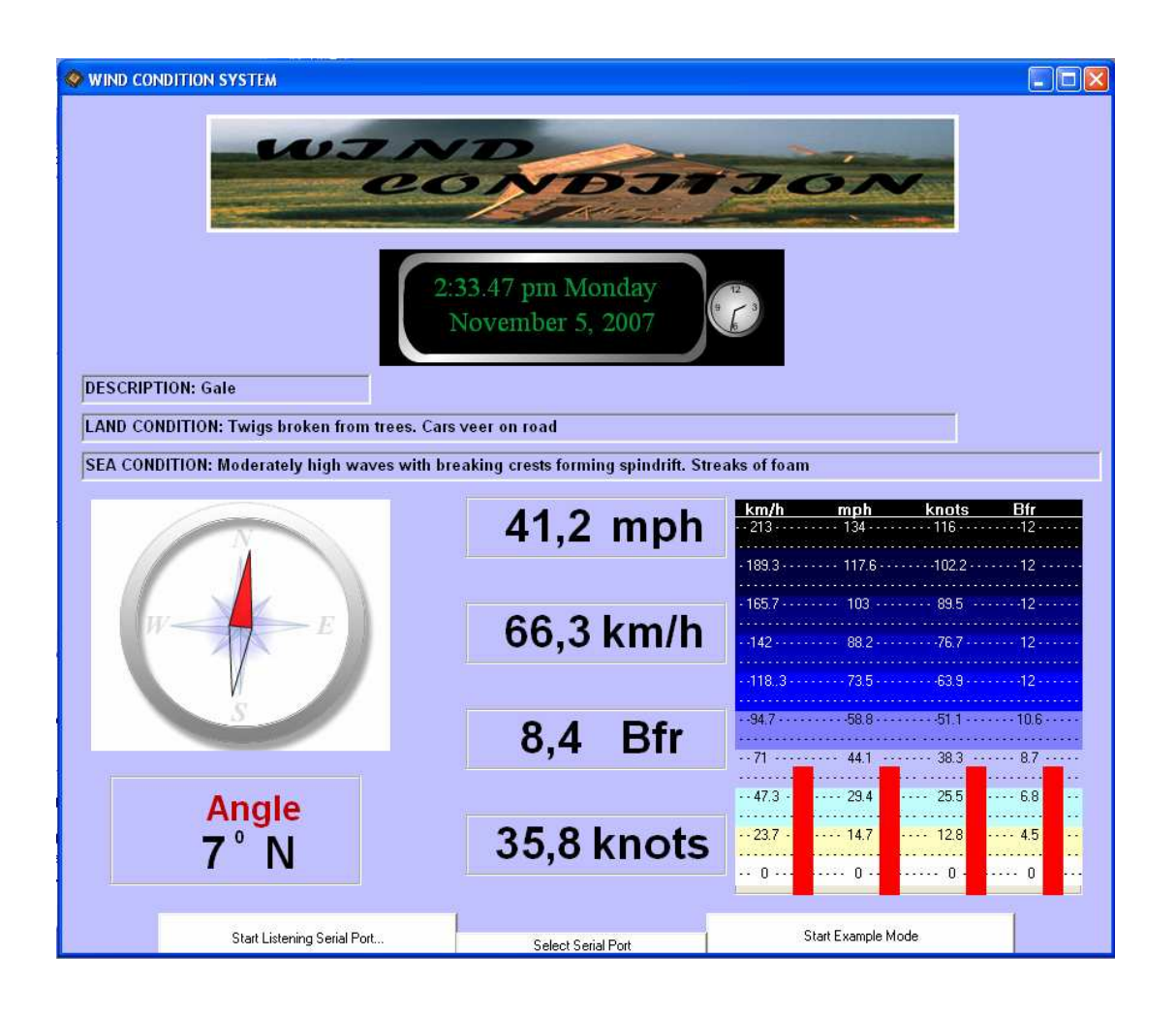

Στο πάνω µέρος του παραθύρου έχουµε τοποθετήσει ένα αντικείµενο Flash που είναι ένα ρολόι στο οποίο αναγράφεται η ώρα και η ηµεροµηνία του συστήµατος (του υπολογιστή στον οποίο τρέχουµε την εφαρµογή).

Ακριβώς από κάτω ακολουθεί µία σύντοµη περιγραφή της κατάστασης του ανέµου σε 3 µορφές:

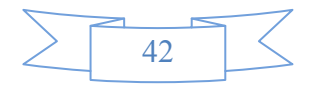

#### 1)Γενική περιγραφή

2)Περιγραφή των συνθηκών που επικρατούν στη στεριά και 3)Περιγραφή των συνθηκών που επικρατούν στη θάλασσα

Στην αριστερή πλευρά της φόρµας απεικονίζεται η κατεύθυνση του ανέµου γραφικά µέσω µίας πυξίδας (αντικείµενο flash), σε γωνία (°µοίρες) και επιγραµµατικά.

Στο κέντρο της φόρµας εµφανίζεται η ένταση του ανέµου σε διάφορες µονάδες µέτρησης. ∆ίπλα από αυτές τις τιµές εµφανίζεται η ένταση και γραφικά µέσω τεσσάρων Labels των οποίων η κορυφή αυξοµειώνεται ανάλογα µε την τιµή της εντάσεως του ανέµου.

Στο κάτω µέρος της φόρµας έχουµε τοποθετήσει τα τρία κουµπιά τα οποία είναι υπεύθυνα για την έναρξη και τον τερµατισµό της λήψης δεδοµένων, την επιλογή της σειριακής θύρας που θα χρησιµοποιήσουµε καθώς επίσης και για την έναρξη και τον τερµατισµό της καταστάσεως παραδείγµατος.

## • Επίλογος - Συµπεράσµατα

Το πρόγραµµά µας θα µπορούσε να χρησιµοποιηθεί σε λιµάνια, σε γέφυρες πλοίων, πλωτές εξέδρες, σε φάρους και σε αεροδρόµια. Πέρα από αυτή τη χρήση θα µπορούσε να χρησιµοποιηθεί από κάποιον που τον ενδιαφέρει να παρακολουθεί την κατάσταση του ανέµου στο σπίτι του. Φυσικά το πρόγραµµα µπορεί να δεχτεί παραπάνω τροποποίηση αλλά για τις ανάγκες της πτυχιακής µας εργασίας κρίναµε ότι η µέχρι τώρα δουλειά πάνω στην εφαρµογή είναι αρκετά πλήρης.

Στο παρακάτω παράρτηµα παραθέτουµε και τον κώδικα του προγράµµατος που γράψαµε στη γλώσσα προγραµµατισµού Visual Basic 6.0 Enterprise Edition.

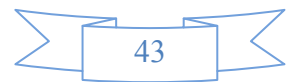

#### 11. Παράρτηµα

Option Explicit

Dim Angle As Double Dim Wind As Double Private ListeningMode As Boolean Private ValuesChanged As Boolean Private DummyMode As Boolean Private bFormLoaded As Boolean

```
Private Sub Command4_Click() 
     Form1.Show 1 
End Sub 
Private Sub Form_Initialize() 
     Call InitializeINIFile
```

```
 DummyMode = CBool(ReadINI("PARAMETRES", "DummyMode"))
```

```
 Angle = CDbl(ReadINI("VALUES", "Angle")) 
 Wind = CDbl(ReadINI("VALUES", "Wind"))
```

```
 comSerial1.CommPort = CInt(ReadINI("PARAMETRES", "SerialPort1-
COM"))
```

```
End Sub
```

```
Private Sub InitializeINIFile() 
    Call CreateINIFile("Application.ini") 
    Call CreateINIApp("PARAMETRES") 
    Call CreateINIKey("PARAMETRES", "SerialPort1-COM", "1") 
     Call CreateINIKey("PARAMETRES", "DummyMode", "True") 
     Call CreateINIApp("VALUES") 
    Call CreateINIKey("VALUES", "Angle", "1") 
     Call CreateINIKey("VALUES", "Wind", "1")
```
End Sub

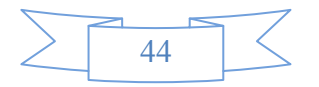

```
Private Sub Form_Load() 
    bFormLoaded = True 
     Call ShockwaveFlash1.LoadMovie(0, CurDir + "\compass2.swf") 
     Call ShockwaveFlash2.LoadMovie(0, CurDir + "\clock\clock106.swf")
```

```
 If DummyMode Then 
     Timer1.Enabled = True 
     Command3.Caption = "Stop Example Mode" 
 End If 
 Call SetValues
```

```
End Sub
```

```
Private Sub Form_Unload(Cancel As Integer) 
Call WriteINI("PARAMETRES", "SerialPort1-COM", comSerial1.CommPort) 
Call WriteINI("PARAMETRES", "DummyMode", CStr(DummyMode)) 
Call WriteINI("VALUES", "Angle", CStr(Angle)) 
Call WriteINI("VALUES", "Wind", CStr(Wind))
bFormLoaded = False 
Unload Me 
Set Form1 = Nothing 
End Sub 
Private Sub Timer1 Timer()
     If Not (DummyMode) Then 
         Timer1.Enabled = False 
         Exit Sub 
     End If 
     Call ProduceDummyValues 
     Call SetValues 
End Sub
```
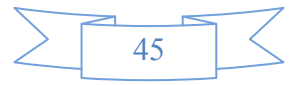

```
Private Sub SetValues() 
     Call SetAngle 
     Call SetWind 
     End Sub 
Private Sub ProduceDummyValues() 
     Angle = RandomChange(Angle, 20, 0.5) 
    Wind = RandomChange(Wind, 2, 0.55)
         If Wind > 60 Then 
             Wind = 60 End If 
     End Sub 
Private Function RandomChange(value As Double, Change As Double, 
Frequency As Single) As Double 
     If Rnd() > Frequency Then 
        If Rnd() > 0.5 Then
            value = value + Change * Rnd()
         Else 
            value = value - Change * Rnd()
         End If 
     End If 
     RandomChange = value 
End Function 
Private Sub Command3_Click() 
     DummyMode = Not (DummyMode) 
     If DummyMode Then 
         Timer1.Enabled = True 
         Command3.Caption = "Stop Example Mode" 
              If ListeningMode = "True" Then 
                  Call EndListeningMode 
             End If 
         Else 
         Command3.Caption = "Start Example Mode" 
     End If
```
End Sub

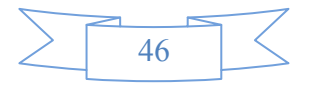

```
Private Sub SetAngle() 
Dim Direction As String 
     If Angle < 0 Then Angle = Angle + 360 
    If Angle > 359 Then Angle = Angle - 360
     Call ShockwaveFlash1.SetVariable("Angle", Format(Angle, "0") + 
180) 
    Label1(0). Caption = Format(Angle, "0")
    If Angle > 0 And Angle < 23 Then Direction = "N"
    If Angle > 24 And Angle < 68 Then Direction = "NE"
    If Angle > 69 And Angle < 113 Then Direction = "E"
    If Angle > 114 And Angle < 158 Then Direction = "SE"
    If Angle > 159 And Angle < 203 Then Direction = "S"
     If Angle > 204 And Angle < 248 Then Direction = "SW" 
    If Angle > 249 And Angle < 293 Then Direction = "W"
    If Angle > 294 And Angle < 338 Then Direction = "NW"
    If Angle > 339 And Angle < 360 Then Direction = "N"
     Label1(1).Caption = Direction 
End Sub 
Private Sub SetWind() 
Dim tempDbl As Double 
    If Wind < 0 Then Wind = 0
     'Km/h 
    tempDbl = CDbl(Wind * 3.6)Label1(10).Caption = \text{Format}(\text{tempDbl}, "0.0")tempDbl = 4680 - CDb1(tempDb1) * 20.28169 Label5(1).Top = tempDbl 
    Label5(2) .Top = tempDblLabel5(3).Top = tempDbl
    Label5(4) .Top = tempDbl
```
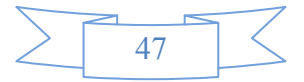

```
 'mph
   tempDbl = CDb1(Label1(10).Caption) * 0.621371Label1(8).Caption = Format(tempDbl, "\##0.0") 'Knots 
   tempDbl = CDbl(Label1(10).Caption) * 0.539957Label1(13).Caption = Format(tempDbl, "\##0.0") 'Beaufort 
    tempDbl = ConvertMph2Beaufort(Label1(10).Caption) 
    Label1(15).Caption = tempDbl 
       If tempDbl >= 0 And tempDbl <= 0.7 Then Text1(0).Text =
"DESCRIPTION: Calm" 
        If tempDbl >= 0.7 And tempDbl <= 1.9 Then Text1(0).Text =
"DESCRIPTION: Light air" 
       If tempDbl >= 1.9 And tempDbl <= 3 Then Text1(0).Text =
"DESCRIPTION: Light breeze" 
       If tempDbl >= 3 And tempDbl <= 4 Then Text1(0).Text =
"DESCRIPTION: Gentle breeze" 
       If tempDbl >= 4 And tempDbl <= 5 Then Text1(0).Text =
"DESCRIPTION: Moderate breeze" 
       If tempDbl >= 5 And tempDbl <= 6 Then Text1(0).Text =
"DESCRIPTION: Fresh breeze" 
        If tempDbl >= 6 And tempDbl <= 7 Then Text1(0).Text =
"DESCRIPTION: Strong breeze" 
       If tempDbl >= 7 And tempDbl <= 8 Then Text1(0).Text =
"DESCRIPTION: Near gale" 
       If tempDbl >= 8 And tempDbl <= 9 Then Text1(0).Text =
"DESCRIPTION: Gale" 
       If tempDbl >= 9 And tempDbl <= 10 Then Text1(0).Text =
"DESCRIPTION: Strong gale" 
        If tempDbl >= 10 And tempDbl <= 11 Then Text1(0).Text =
"DESCRIPTION: Storm" 
       If tempDbl >= 11 And tempDbl <= 11.9 Then Text1(0).Text =
"DESCRIPTION: Violent storm" 
        If tempDbl >= 11.9 And tempDbl <= 12 Then Text1(0).Text =
"DESCRIPTION: Hurricane"
```
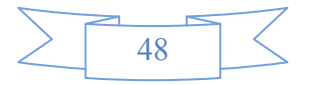

If tempDbl  $> = 0$  And tempDbl  $<= 0.7$  Then Text1(1).Text = "SEA CONDITION: Flat"

If tempDbl  $>= 0.7$  And tempDbl  $<= 1.9$  Then Text1(1).Text = "SEA CONDITION: Ripples without crests"

 $\overline{a}$ 

If tempDbl  $> = 1.9$  And tempDbl  $\leq = 3$  Then Text1(1). Text = "SEA CONDITION: Small wavelets. Crests of glassy appearance, not breaking"

If tempDbl  $>= 3$  And tempDbl  $<= 4$  Then Text1(1).Text = "SEA CONDITION: Large wavelets. Crests begin to break; scattered whitecaps"

If tempDbl  $>= 4$  And tempDbl  $<= 5$  Then Text1(1).Text = "SEA CONDITION: Small waves"

If tempDbl  $>= 5$  And tempDbl  $<= 6$  Then Text1(1).Text = "SEA CONDITION: Moderate (1.2 m) longer waves. Some foam and spray"

If tempDbl  $>= 6$  And tempDbl  $<= 7$  Then Text1(1).Text = "SEA CONDITION: Large waves with foam crests and some spray"

If tempDbl  $>= 7$  And tempDbl  $<= 8$  Then Text1(1).Text = "SEA CONDITION: Sea heaps up and foam begins to streak"

If tempDbl  $>= 8$  And tempDbl  $<= 9$  Then Text1(1).Text = "SEA CONDITION: Moderately high waves with breaking crests forming spindrift. Streaks of foam"

If tempDbl  $>= 9$  And tempDbl  $<= 10$  Then Text1(1).Text = "SEA CONDITION: High waves (2.75 m) with dense foam. Wave crests start to roll over. Considerable spray"

If tempDbl  $>= 10$  And tempDbl  $<= 11$  Then Text1(1).Text = "SEA CONDITION: Very high waves. The sea surface is white and there is considerable tumbling. Visibility is reduced"

If tempDbl  $>$ = 11 And tempDbl  $\le$  11.9 Then Text1(1). Text = "SEA CONDITION: Exceptionally high waves"

If tempDbl  $>= 11.9$  And tempDbl  $<= 12$  Then Text1(1).Text = "SEA CONDITION: Huge waves. Air filled with foam and spray. Sea completely white with driving spray. Visibility very greatly reduced"

If tempDbl  $>= 0$  And tempDbl  $<= 0.7$  Then Text1(2).Text = "LAND CONDITION: Calm. Smoke rises vertically"

If tempDbl  $> 0.7$  And tempDbl  $\leq 1.9$  Then Text1(2).Text = "LAND CONDITION: Wind motion visible in smoke"

If tempDbl  $>= 1.9$  And tempDbl  $<= 3$  Then Text1(2).Text = "LAND CONDITION: Wind felt on exposed skin. Leaves rustle"

If tempDbl  $>= 3$  And tempDbl  $<= 4$  Then Text1(2).Text = "LAND CONDITION: Leaves and smaller twigs in constant motion"

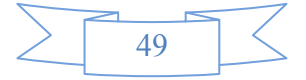

If tempDbl  $> = 4$  And tempDbl  $\leq = 5$  Then Text1(2).Text = "LAND CONDITION: Dust and loose paper raised. Small branches begin to move"

If tempDbl  $>= 5$  And tempDbl  $<= 6$  Then Text1(2).Text = "LAND CONDITION: Smaller trees sway"

If tempDbl  $>= 6$  And tempDbl  $<= 7$  Then Text1(2).Text = "LAND CONDITION: Large branches in motion. Whistling heard in overhead wires. Umbrella use becomes difficult"

If tempDbl  $>= 7$  And tempDbl  $<= 8$  Then Text1(2).Text = "LAND CONDITION: Whole trees in motion. Effort needed to walk against the wind"

If tempDbl  $>= 8$  And tempDbl  $<= 9$  Then Text1(2).Text = "LAND CONDITION: Twigs broken from trees. Cars veer on road"

If tempDbl  $>= 9$  And tempDbl  $<= 10$  Then Text1(2). Text = "LAND CONDITION: Light structure damage"

If tempDbl  $>= 10$  And tempDbl  $<= 11$  Then Text1(2).Text = "LAND CONDITION: Trees uprooted. Considerable structural damage"

If tempDbl  $>$ = 11 And tempDbl  $\le$  11.9 Then Text1(2).Text = "LAND CONDITION: Widespread structural damage"

If tempDbl  $>= 11.9$  And tempDbl  $<= 12$  Then Text1(2). Text = "LAND CONDITION: Massive and widespread damage to structures"

End Sub

 $\overline{a}$ 

Private Function ConvertMph2Beaufort(value As Double) Dim tmpDbl As Double

If value  $>= 0$  And value  $<= 0.1$  Then tmpDbl =  $0.1$ If value  $>= 0.1$  And value  $<= 0.2$  Then tmpDbl = 0.2 If value  $>= 0.2$  And value  $<= 0.3$  Then tmpDbl = 0.3

If value  $>= 0.3$  And value  $<= 0.4$  Then tmpDbl = 0.4 If value  $>= 0.4$  And value  $<= 0.5$  Then tmpDbl = 0.5 If value  $>= 0.5$  And value  $<= 0.6$  Then tmpDbl = 0.6 If value  $>= 0.6$  And value  $<= 0.7$  Then tmpDbl = 0.7 If value  $>= 0.7$  And value  $<= 0.8$  Then tmpDbl =  $0.8$ If value  $>= 0.8$  And value  $<= 0.9$  Then tmpDbl = 0.9

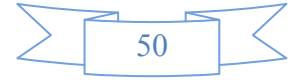

 $\overline{a}$ 

If value  $>= 0.9$  And value  $<= 1$  Then tmpDbl = 1 If value  $>= 1$  And value  $<= 1.5$  Then tmpDbl = 1.1 If value  $>= 1.5$  And value  $<= 2$  Then tmpDbl = 1.2 If value  $>= 2$  And value  $<= 2.5$  Then tmpDbl = 1.3 If value  $>= 2.5$  And value  $<= 3$  Then tmpDbl = 1.4 If value  $>= 3$  And value  $<= 3.5$  Then tmpDbl = 1.5 If value  $>= 3.5$  And value  $<= 4$  Then tmpDbl = 1.6 If value  $>= 4$  And value  $<= 4.5$  Then tmpDbl = 1.7 If value  $>= 4.5$  And value  $<= 5$  Then tmpDbl = 1.8 If value  $>= 5$  And value  $<= 5.5$  Then tmpDbl = 1.9 If value  $>= 5.5$  And value  $<= 6$  Then tmpDbl = 2 If value  $>= 6$  And value  $<= 6.5$  Then tmpDbl = 2.1 If value  $>= 6.5$  And value  $<= 7$  Then tmpDbl = 2.2 If value  $>= 7$  And value  $<= 7.5$  Then tmpDbl = 2.3 If value  $>= 7.5$  And value  $<= 8$  Then tmpDbl = 2.4 If value  $>= 8$  And value  $<= 8.5$  Then tmpDbl = 2.5 If value  $>= 8.5$  And value  $<= 9$  Then tmpDbl = 2.6 If value  $>= 9$  And value  $<= 9.5$  Then tmpDbl = 2.7 If value  $>= 9.5$  And value  $<= 10$  Then tmpDbl = 2.8 If value  $>= 10$  And value  $<= 10.5$  Then tmpDbl = 2.9 If value  $>= 10.5$  And value  $<= 11$  Then tmpDbl = 3 If value  $>= 11$  And value  $<= 11.8$  Then tmpDbl = 3.1 If value  $>$  11.8 And value  $\le$  12.6 Then tmpDbl = 3.2 If value  $>= 12.6$  And value  $<= 13.4$  Then tmpDbl = 3.3 If value  $>= 13.4$  And value  $<= 14.2$  Then tmpDbl = 3.4 If value  $>= 14.2$  And value  $<= 15$  Then tmpDbl = 3.5 If value  $>= 15$  And value  $<= 15.8$  Then tmpDbl = 3.6 If value  $>= 15.8$  And value  $<= 16.6$  Then tmpDbl = 3.7 If value  $>= 16.6$  And value  $<= 17.4$  Then tmpDbl = 3.8 If value  $>$  17.4 And value  $\le$  18.2 Then tmpDbl = 3.9 If value  $>= 18.2$  And value  $<= 19$  Then tmpDbl = 4 If value  $>= 19$  And value  $<= 20$  Then tmpDbl = 4.1 If value  $>= 20$  And value  $<= 21$  Then tmpDbl = 4.2 If value  $>= 21$  And value  $<= 22$  Then tmpDbl = 4.3 If value  $>= 22$  And value  $<= 23$  Then tmpDbl = 4.4 If value  $>= 23$  And value  $<= 24$  Then tmpDbl = 4.5 If value  $>= 24$  And value  $<= 25$  Then tmpDbl = 4.6 If value  $>= 25$  And value  $<= 26$  Then tmpDbl = 4.7 If value  $>= 26$  And value  $<= 27$  Then tmpDbl = 4.8

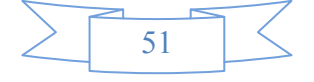

 $\overline{a}$ 

If value  $>= 27$  And value  $<= 28$  Then tmpDbl = 4.9 If value  $>= 28$  And value  $<= 29$  Then tmpDbl = 5 If value  $>= 29$  And value  $<= 30$  Then tmpDbl =  $5.1$ If value  $>=$  30 And value  $<=$  31 Then tmpDbl = 5.2 If value  $>= 31$  And value  $<= 32$  Then tmpDbl =  $5.3$ If value  $>= 32$  And value  $<= 33$  Then tmpDbl =  $5.4$ If value  $>= 33$  And value  $<= 34$  Then tmpDbl =  $5.5$ If value  $>= 34$  And value  $<= 35$  Then tmpDbl =  $5.6$ If value  $>= 35$  And value  $<= 36$  Then tmpDbl =  $5.7$ If value  $>= 37$  And value  $<= 37$  Then tmpDbl =  $5.8$ If value  $>= 37$  And value  $<= 38$  Then tmpDbl =  $5.9$ If value  $>=$  38 And value  $<=$  39 Then tmpDbl = 6 If value  $>= 39$  And value  $<= 40.1$  Then tmpDbl = 6.1 If value  $>= 40.1$  And value  $<= 41.2$  Then tmpDbl = 6.2 If value  $>= 41.2$  And value  $<= 42.3$  Then tmpDbl = 6.3 If value  $>= 42.3$  And value  $<= 43.4$  Then tmpDbl = 6.4 If value  $>= 43.4$  And value  $<= 44.5$  Then tmpDbl = 6.5 If value  $>= 44.5$  And value  $<= 45.6$  Then tmpDbl = 6.6 If value  $>= 45.6$  And value  $<= 46.7$  Then tmpDbl = 6.7 If value  $>= 46.7$  And value  $<= 47.8$  Then tmpDbl = 6.8 If value  $>= 47.8$  And value  $<= 48.9$  Then tmpDbl = 6.9 If value  $>= 48.9$  And value  $<= 50$  Then tmpDbl = 7 If value  $>= 50$  And value  $<= 51.2$  Then tmpDbl = 7.1 If value  $>= 51.2$  And value  $<= 52.4$  Then tmpDbl = 7.2 If value  $>= 52.4$  And value  $<= 53.6$  Then tmpDbl = 7.3 If value  $>= 53.6$  And value  $<= 54.8$  Then tmpDbl = 7.4 If value  $>= 54.8$  And value  $<= 56$  Then tmpDbl = 7.5 If value  $>= 56$  And value  $<= 57.2$  Then tmpDbl = 7.6 If value  $>= 57.2$  And value  $<= 58.4$  Then tmpDbl = 7.7 If value  $>= 58.4$  And value  $<= 59.6$  Then tmpDbl = 7.8 If value  $>= 59.6$  And value  $<= 60.8$  Then tmpDbl = 7.9 If value  $>= 60.8$  And value  $<= 62$  Then tmpDbl = 8 If value  $>= 62$  And value  $<= 63.3$  Then tmpDbl = 8.1 If value  $>= 63.3$  And value  $<= 64.6$  Then tmpDbl = 8.2 If value  $>= 64.6$  And value  $<= 65.9$  Then tmpDbl = 8.3 If value  $>= 65.9$  And value  $<= 67.2$  Then tmpDbl = 8.4 If value  $>= 67.2$  And value  $<= 68.5$  Then tmpDbl = 8.5 If value  $>= 68.5$  And value  $<= 69.8$  Then tmpDbl = 8.6 If value  $>= 69.8$  And value  $<= 71.1$  Then tmpDbl = 8.7

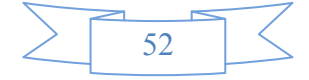

If value  $>= 71.1$  And value  $<= 72.4$  Then tmpDbl = 8.8 If value  $>= 72.4$  And value  $<= 73.7$  Then tmpDbl = 8.9 If value  $>= 73.7$  And value  $<= 75$  Then tmpDbl = 9 If value  $>= 75$  And value  $<= 76.2$  Then tmpDbl = 9.1 If value  $>= 76.2$  And value  $<= 77.4$  Then tmpDbl = 9.2 If value  $>= 77.4$  And value  $<= 78.6$  Then tmpDbl = 9.3 If value  $>= 78.6$  And value  $<= 79.8$  Then tmpDbl = 9.4 If value  $>= 79.8$  And value  $<= 81$  Then tmpDbl = 9.5 If value  $>= 81$  And value  $<= 82.2$  Then tmpDbl = 9.6 If value  $>= 82.2$  And value  $<= 83.4$  Then tmpDbl = 9.7 If value  $>= 83.4$  And value  $<= 84.6$  Then tmpDbl = 9.8 If value  $>= 84.6$  And value  $<= 85.8$  Then tmpDbl = 9.9 If value  $>= 85.8$  And value  $<= 87$  Then tmpDbl = 10 If value  $>= 87$  And value  $<= 88.5$  Then tmpDbl = 10.1 If value  $>= 88.5$  And value  $<= 90$  Then tmpDbl = 10.2 If value  $>= 90$  And value  $<= 91.5$  Then tmpDbl = 10.3 If value  $>= 91.5$  And value  $<= 93$  Then tmpDbl = 10.4 If value  $>= 93$  And value  $<= 94.5$  Then tmpDbl = 10.5 If value  $>= 94.5$  And value  $<= 96$  Then tmpDbl = 10.6 If value  $>= 96$  And value  $<= 97.5$  Then tmpDbl = 10.7 If value  $>= 97.5$  And value  $<= 99$  Then tmpDbl = 10.8 If value  $>= 99$  And value  $<= 100.5$  Then tmpDbl = 10.9 If value  $>= 100.5$  And value  $<= 102$  Then tmpDbl = 11 If value  $>= 102$  And value  $<= 103.5$  Then tmpDbl = 11.1 If value  $>= 103.5$  And value  $<= 105$  Then tmpDbl = 11.2 If value  $>= 105$  And value  $<= 106.5$  Then tmpDbl = 11.3 If value  $>= 106.5$  And value  $<= 108$  Then tmpDbl = 11.4 If value  $>=$  108 And value  $<=$  109.5 Then tmpDbl = 11.5 If value  $>= 109.5$  And value  $<= 111$  Then tmpDbl = 11.6 If value  $>= 111$  And value  $<= 112.5$  Then tmpDbl = 11.7 If value  $>= 112.5$  And value  $<= 114$  Then tmpDbl = 11.8 If value  $>= 114$  And value  $<= 115.5$  Then tmpDbl = 11.9 If value  $>= 115.5$  And value  $<= 117$  Then tmpDbl = 12 If value  $>= 117$  Then tmpDbl = 12

 ConvertMph2Beaufort = tmpDbl End Function

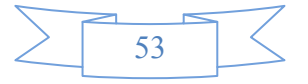

```
Private Sub Command1_Click() 
     If DummyMode = True Then 
         DummyMode = False 
         Command3.Caption = "Start Example Mode" 
     End If 
     Call ListenSerialPort 
End Sub
```
Private Sub EndListeningMode()

 ListeningMode = False Command1.Caption = "Start Listening Serial Port" Command4.Enabled = True If comSerial1.PortOpen Then comSerial1.PortOpen = False SerialPortTimer.Enabled = False

End Sub

Private Sub ListenSerialPort() 'Start Listening Serial Port

```
Dim tmpString As String, tmpSerial1 As String 
Dim i As Integer 
Dim DataReceived As Boolean 
Dim tmpDate As String 
Dim tmpStart As Integer 
Dim tmpEnd As Integer 
Dim tmpVal As String 
Dim tmpValues 
Dim tmpPos As Integer 
     'Checksum Variables 
Dim tmpCheckSum As String 
Dim n As Integer 
Dim b As Integer 
Dim tmpxor As Double
```
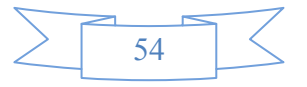

```
If Not (ListeningMode) Then 
  ListeningMode = True 
   Command1.Caption = "Stop listening Serial Port" 
   Command4.Enabled = False
```
#### Else

 Call EndListeningMode Exit Sub End If

 comSerial1.InputLen = 0 tmpSerial1 = "" ValuesChanged = False

```
 While ListeningMode
```
On Error GoTo Error1

If Not (comSerial1.PortOpen) Then comSerial1.PortOpen = True

'~~~~~~~~~~~~~~~~~~~~~~~~~ 'Data received in comSerial1 '~~~~~~~~~~~~~~~~~~~~~~~~~~~

```
 If comSerial1.InBufferCount Then 'Data Received in Serial Port 1 
                     Debug.Print "comSerial1.InBufferCount = " & 
comSerial1.InBufferCount
```
tmpSerial1 = tmpSerial1 & CStr(comSerial1.Input)

```
If InStr(1, tmpSerial1, Chr(3)) > 0 And InStr(1, tmpSerial1, Chr(2))> 0 Then 
      'Full data string arrived in Serial Port 1 
   tmpSerial1 = tmpSerial1 & CStr(comSerial1.Input) 
ValuesChanged = True
```
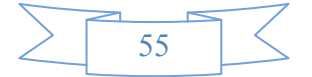

```
\overline{a}
```

```
 'Data format 
          'Chr(2) & "Q,229,002.74,M,00," & Chr(3) 16 
          ' 229 -> Angle 
         ' 002.74 -> Wind
          'Get Real Data.. 
tmpStart = InStr(1, tmpSerial1, Chr(2))tmpEnd = InStr(1, tmpSerial1, Chr(3))tmpString = Mid(tmpSerial1, tmpStart + 1, tmpEnd - tmpStart - 1) tmpSerial1 = Right(tmpSerial1, Len(tmpSerial1) - tmpEnd) 
           'check data start 
         n = Len(tmpString) 
       tmpxor = Acc("Mid(tmpString, 1, 1")For b = 2 To n
              tmpxor = tmpxor Xor Asc(Mid(tmpString, b, 1)) Next 
              tmpxor = Hex(tmpxor) tmpCheckSum = tmpSerial1 
             If InStr(1, <i>tmpSerial1, <i>Chr(2)</i>) > 0 Then
                tmpCheckSum = Left(tmpSerial1, Chr(2)) End If 
               If tmpxor = tmpCheckSum Then 
                  Timer2 = False 
                     Else 
                  Timer2 = True 
                  Call cleardata 
               End If 
      tmpValues = Split(tmpString, ",") 
     tmpVal = tmpValues(1) If IsNumeric(tmpVal) Then 
            Angle = CDb1(Replace(tmpVal, "."", ",")) End If
```
56

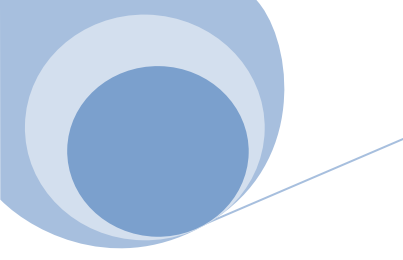

```
tmpVal = tmpValues(2) If IsNumeric(tmpVal) Then 
     Wind = CDb1(Replace(tmpVal, "."", "'),") End If 
 SerialPortTimer.Enabled = False
```

```
 SerialPortTimer.Enabled = True 'Start / ReStart Counter 
to check for connection Time-Out
```
End If

```
 End If
```
 'Redraw Values If ValuesChanged Then Call SetValues ValuesChanged = False End If DoEvents 'To check whether another button is pressed If Not (bFormLoaded) Then Unload Form1 Set Form1 = Nothing Exit Sub End If If Not (ListeningMode) Then Call EndListeningMode Exit Sub End If Wend 'End Listening Mode - Close Ports If comSerial1.PortOpen Then comSerial1.PortOpen = False

Exit Sub

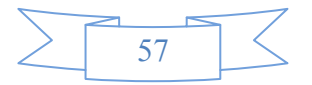

```
Error1: 
    MsgBox "Error " & Err.Description, vbCritical 
End Sub
```

```
Private Sub cleardata() 
   Label1(8).Caption = ""
   Label1(10). Caption = ""
   Label1(15). Caption = "Label1(13).Caption = ""
    ValuesChanged = False
```
End Sub

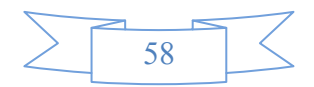